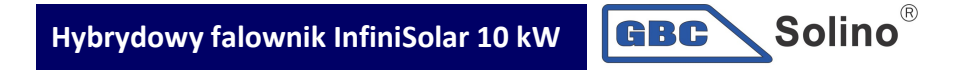

# Instrukcja obsługi

# Hybrydowy inwerter fotowoltaiczny 10kW

Wersja: 1.2

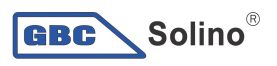

## Spis treści

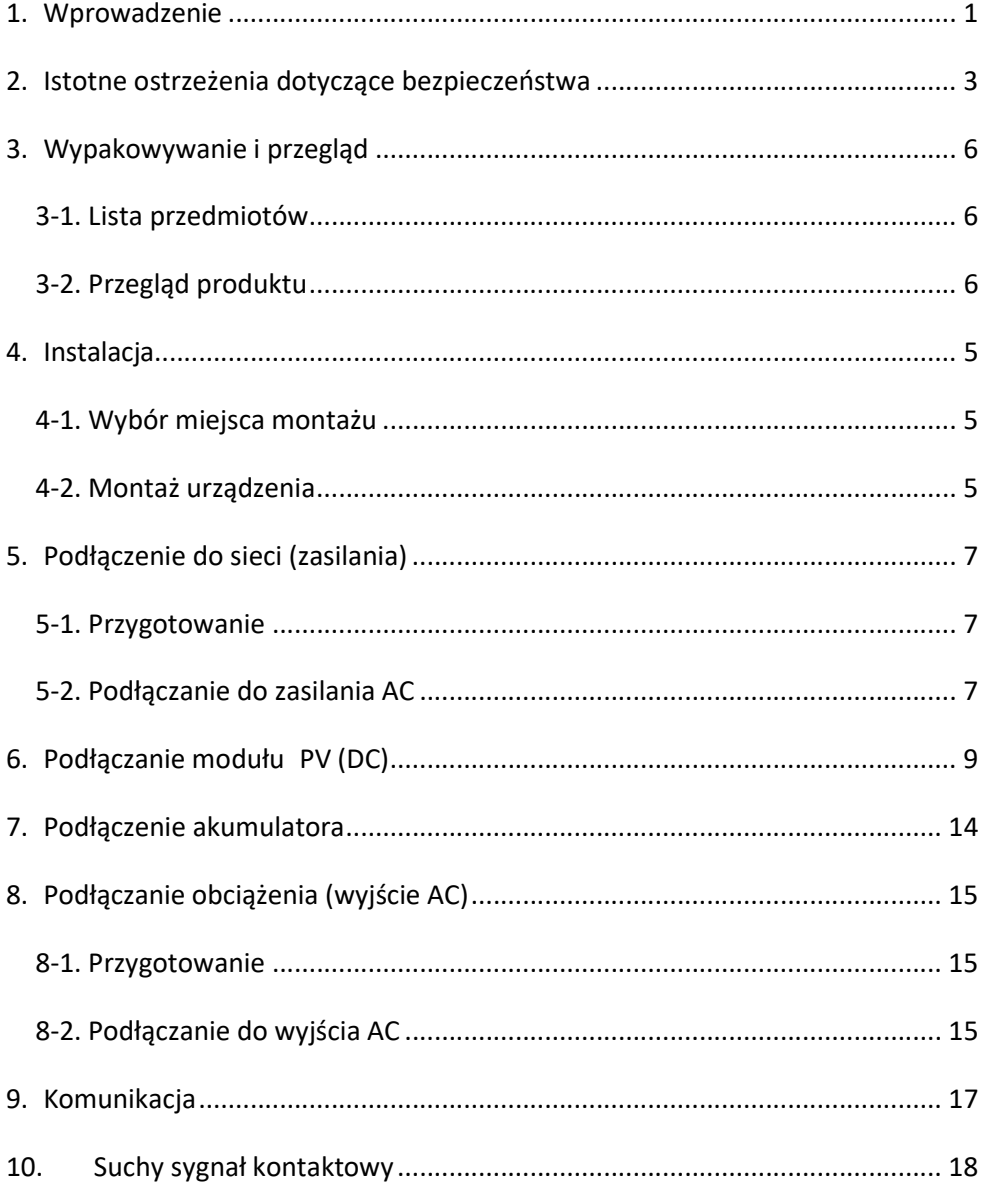

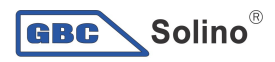

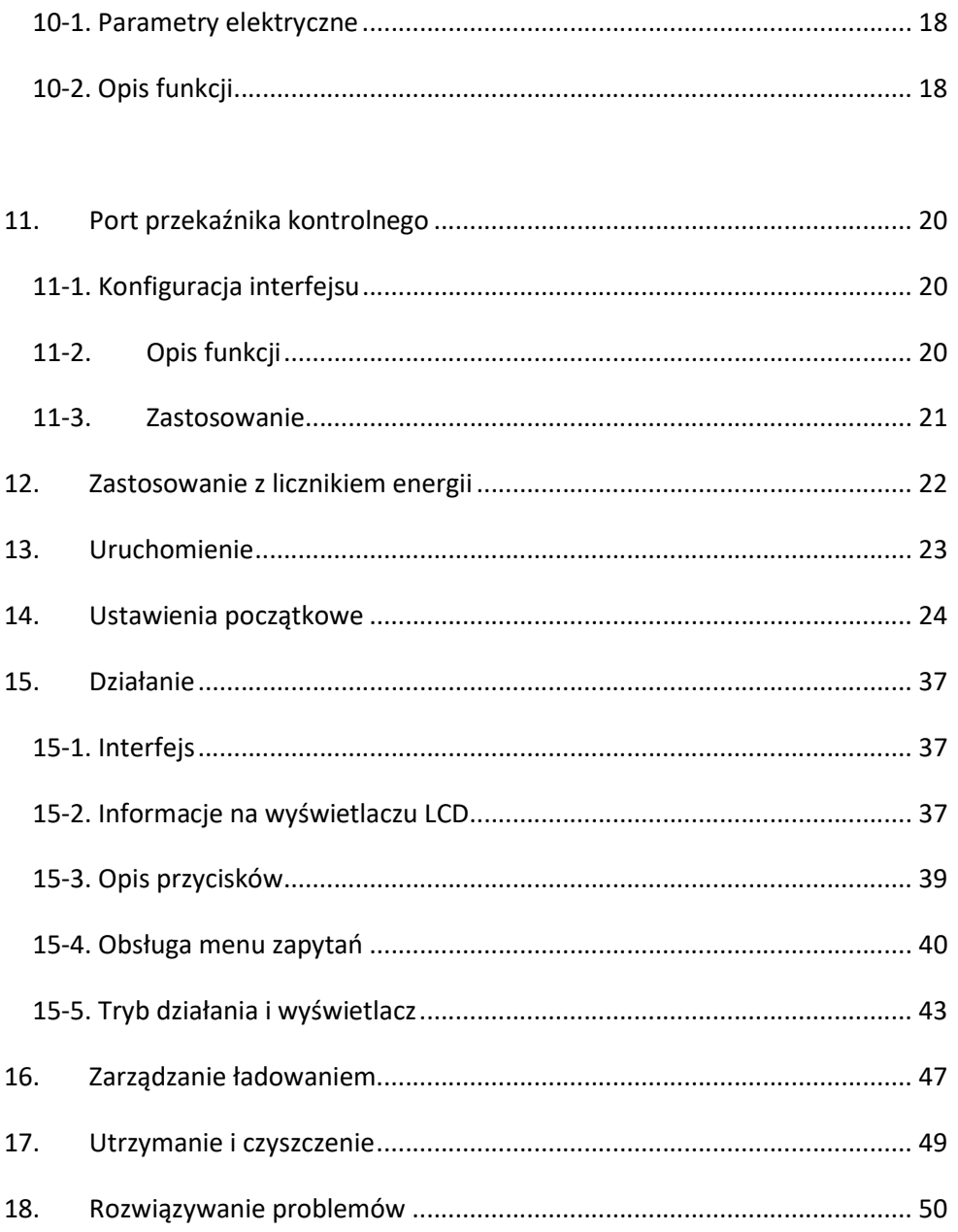

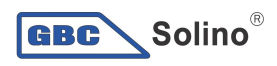

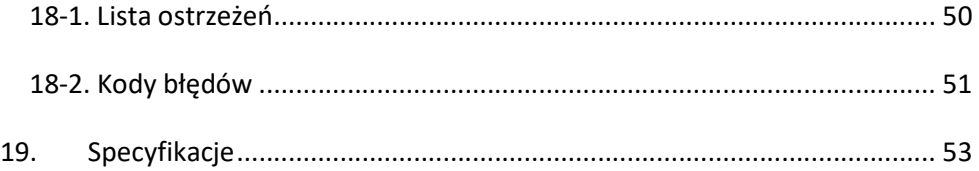

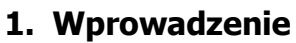

**GBC** 

**Solino**®

Prezentowany hybrydowy inwerter fotowoltaiczny może zapewnić zasilanie podłączonych urządzeń poprzez wykorzystanie energii z PV, prądu z sieci i akumulatora. Inwerter

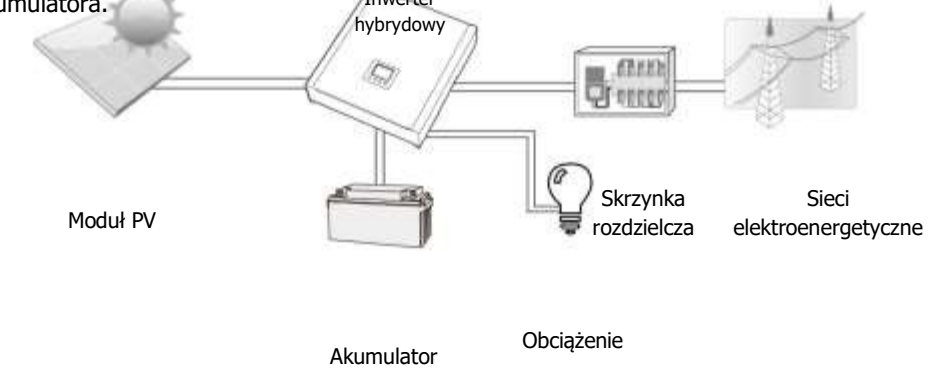

#### Rysunek 1 Podstawowy schemat hybrydowego układu PV

W zależności od różnych sytuacji energetycznych, prezentowany hybrydowy inwerter jest przeznaczony do generowania stałego zasilania z fotowoltaicznych modułów słonecznych (panele słoneczne), akumulatora i prądu z sieci. Gdy napięcie wejściowe MPP z modułów fotowoltaicznych mieści się w dopuszczalnym zakresie (patrz specyfikacja dla szczegółów), to inwerter jest w stanie wygenerować energię do zasilania sieci (użytkowa) i ładowania akumulatora. Inwerter jest kompatybilny tylko mono- i poli-krystalicznymi modułami PV. Do inwertera nie należy podłączać żadnych rodzajów tablic PV innych niż dwa wymienione rodzaje modułów fotowoltaicznych. Nie należy podłączać dodatniej ani ujemnej końcówki panelu słonecznego do gruntu. Rysunek 1 przedstawia prosty schemat typowego układu słonecznego z prezentowanym inwerterem hybrydowym.

Uwaga: Według standardu EEG, żaden inwerter sprzedawany na obszarze Niemiec nie może ładować akumulatora z prądu z sieci. Odpowiednia funkcja zostanie automatycznie wyłączona przez oprogramowanie.

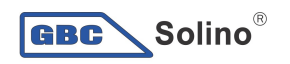

 Hybrydowy falownik InfiniSolar 10KW Instrukcja montażu i obsługi

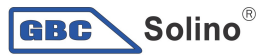

### 2. Istotne ostrzeżenia dotyczące bezpieczeństwa

Przed użyciem inwertera należy zapoznać się ze wszystkimi instrukciami i ostrzeżeniami na temat urządzenia oraz niniejsza instrukcją. Instrukcja powinna być przechowywana w łatwo dostępnym miejscu.

Instrukcja przeznaczona jest dla wykwalifikowanego personelu. Zadania opisane w tej instrukcji mogą być wykonywane tylko przez wykwalifikowany personel.

#### Ogólne środki ostrożności -

#### Stosowane oznaczenia:

**OSTRZEŻENIE!** Ostrzeżenia o warunkach lub czynnościach, które mogą spowodować uszkodzenie ciała;

UWAGA! Uwaga identyfikująca warunki i czynności, które mogą spowodować uszkodzenie inwertera lub innego podłączonego urządzenia.

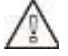

**OSTRZEŻENIE!** Przed zainstalowaniem i użyciem inwertera należy zapoznać się z wszystkimi instrukcjami i ostrzeżeniami na inwerterze i wszystkimi odpowiednimi sekcjami niniejszej instrukcji.

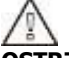

**OSTRZEŻENIE!** Normalnie uziemione przewody mogą być nieuziemione i pod napieciem, gdy wskazany jest błąd podłoża.

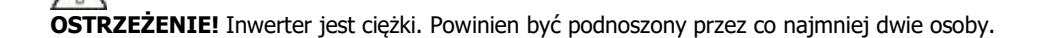

UWAGA! Uprawnieni pracownicy serwisu powinni zmniejszyć ryzyko porażenia prądem przez odłączenie AC, DC i akumulatora od inwertera przed rozpoczęciem konserwacji lub czyszczenia bądź pracy na jakimkolwiek z obwodów podłączonych do inwertera. Wyłączenie kontroli nie zmniejszy ryzyka. Kondensatory wewnętrzne mogą pozostać naładowane przez 5 minut po odłączeniu wszystkich źródeł zasilania.

UWAGA! Nie należy samodzielnie demontować inwertera. Zawiera on części niepodlegające konserwacji przez użytkownika. Samodzielnie próby naprawy inwertera mogą spowodować ryzyko porażenia prądem lub pożaru i utratę gwarancji od producenta.

UWAGA! Aby uniknąć ryzyka pożaru lub porażenia prądem, należy upewnić się, że istniejące okablowanie jest w dobrym stanie i że nie jest wykonane z niewymiarowego drutu. Nie należy używać inwertera z uszkodzonym lub niewymiarowym okablowaniem.

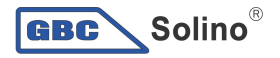

UWAGA! W warunkach wysokiej temperatury, pokrywa inwertera może być na tyle gorąca, aby spowodować oparzenia skóry przy przypadkowym dotknięciu. Inwerter należy umieścić z dala od obszarów normalnego ruchu.

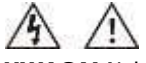

UWAGA! Należy używać tylko akcesoriów zalecanych przez instalatora. W przeciwnym razie, niewykwalifikowane narzędzia mogą spowodować ryzyko pożaru, porażenia prądem lub obrażeń osób.

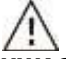

UWAGA! Aby zmniejszyć ryzyko zagrożenia pożarowego, nie należy zakrywać ani blokować wentylatora.

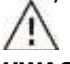

UWAGA! Nie należy używać inwertera, gdy został mocno uderzony, spadł lub został uszkodzony w jakikolwiek inny sposób. Jeśli inwerter jest uszkodzony należy wypełnić formularz autoryzacji zwrotów materiałów (RMA).

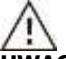

UWAGA! Wyłącznik AC, przełącznik DC i wyłącznik akumulatora są wykorzystywane jako urządzenia odłączające i muszą być łatwo dostępne.

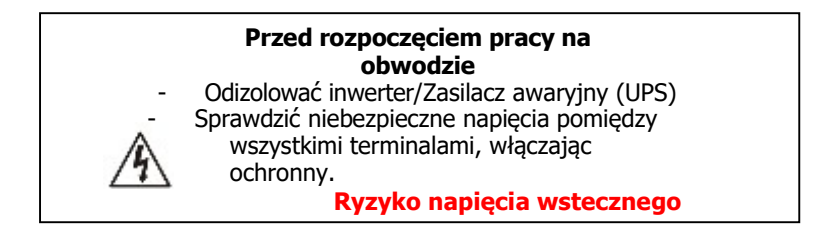

#### Symbole stosowane do oznaczania sprzętu

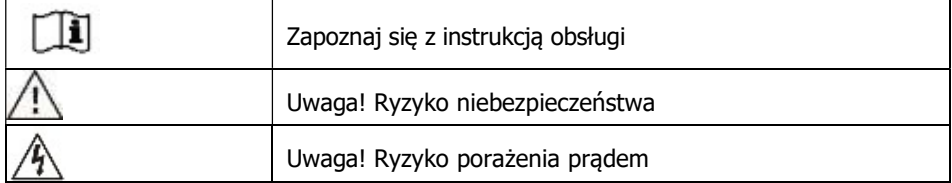

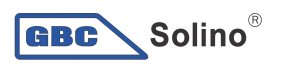

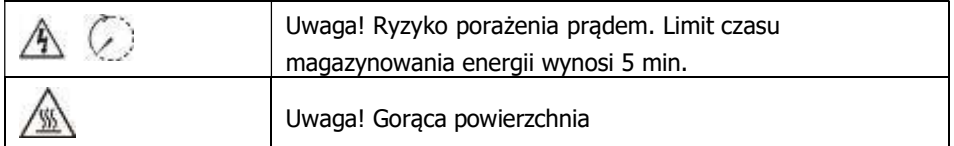

### 3. Wypakowywanie i przegląd

#### 3-1. Lista przedmiotów

Przed instalacją należy sprawdzić urządzenie. Upewnij się, że nic się wewnątrz opakowania nie jest uszkodzone. Wewnątrz opakowania powinny znajdować się następujące elementy: 88

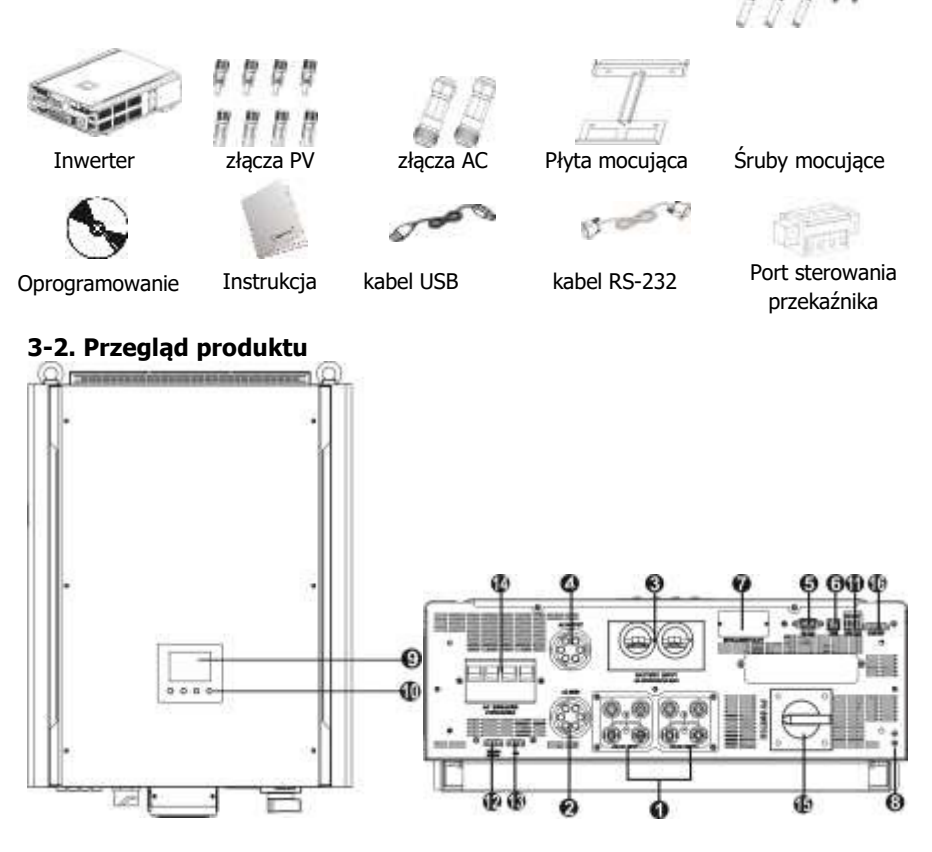

- 1) złącza PV
- 2) złącza sieci AC
- 3) złącza akumulatora
- 4) złącza wyjściowe AC (podłączenie obciążenia)
- 5) port komunikacyjny RS-232
- 6) port komunikacyjny USB
- 7) Inteligentne gniazdo
- 8) Uziemienie

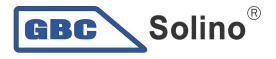

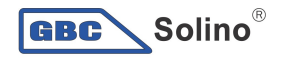

- 9) panel wyświetlacza LCD (szczegółowe działanie przedstawiono w sekcji 10)
- 10) Przyciski sterowania
- 11) Styk
- 12) Czujnik temperatury
- akumulatora
- 13) EPO
- 14) wyłącznik obwodu AC
- 15) Przełącznik DC
- 16) Port sterowania przekaźni

### 4. Instalacja

GBC)

#### 4-1. Wybór miejsca montażu

**Solino**®

Przed wyborem miejsca instalacji należy wziąć pod uwagę następujące punkty:

- Nie należy instalować inwertera w obrębie palnych materiałów konstrukcyjnych.
- Montować na twardej powierzchni.
- Inwerter podczas pracy może wydawać odgłosy, które mogą być postrzegane jako uciążliwe w obszarach zamieszkałych.
- Inwerter należy zainstalować na poziomie oczu, aby umożliwić odczyt wyświetlacza LCD w każdej chwili.
- Dla prawidłowego obiegu powietrza do rozpraszania ciepła należy zapewnić luz ok. 20 cm z boku i ok. 50 cm powyżej i poniżej urządzenia.
- Obecność pyłu na urządzeniu może spowodować nieprawidłowe działanie inwertera.
- W celu zapewnienia optymalnego działania urządzenia, temperatura otoczenia powinna mieścić się w zakresie pomiędzy 0°C a 40°C, wilgotność względna powinna wynosić 5% - 85%.
- Zalecana jest pionowa pozycja instalacji.
- Do poprawnego działania inwertera należy używać odpowiednich kabli do podłączenia do sieci.
- Stopień zanieczyszczenia inwertera jest PD2. Należy wybrać odpowiednie miejsce montażu. Inwerter PV należy zainstalować w chronionym obszarze, który jest suchy, bez nadmiernego zapylenia i ma odpowiedni przepływ powietrza. Nie należy uruchamiać urządzenia w miejscach, gdzie temperatura i wilgotność wykraczają poza określone limity. (Proszę sprawdzić specyfikacje dla ograniczenia.)
- Pozycja montażu nie może uniemożliwiać dostępu do środków odłączania.
- Inwerter jest zaprojektowany z IP20 tylko dla zastosowań wewnętrznych.
- Należy regularnie czyścić filtr wentylatora.

### 4-2. Montaż urządzenia

**OSTRZEŻENIE!!** Pamietaj, że inwerter jest ciężki! Należy zachować środki ostrożności podczas wyciągania z opakowania.

Montaż do ściany powinien być wykonany za pomocą odpowiednich śrub. Urządzenie powinno być przykręcone w bezpieczny sposób.

Inwerter może być używany tylko w ZAMKNIĘTYM ROBOCZYM OBSZARZE ELEKTRYCZNYM. Jedynie osoba z obsługi może mieć dostęp do tego obszaru.

OSTRZEŻENIE!! RYZYKO POŻARU.

5 NADAJE SIĘ DO MONTAŻU TYLKO NA BETONIE LUB INNEJ NIEPALNEJ POWIERZCHNI.

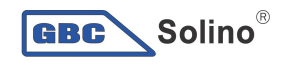

1. Wywiercić sześć otworów w zaznaczonych miejscach przy pomocy sześciu dostarczonych śrub. Moment dokręcania śruby wynosi 35 Nm.

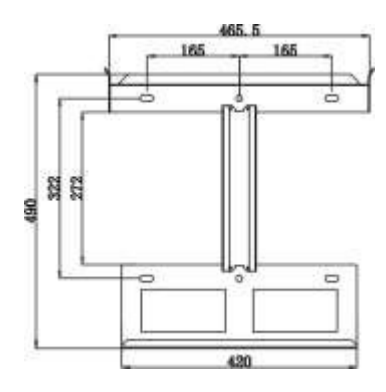

3. Umieścić inwerter w pozycji poprzez wkręcenie dostarczonych dwóch śrub (M4\*12) znajdujących się po dwóch stronach inwertera.

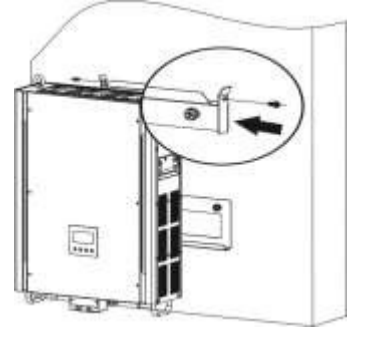

2. Podnieść inwerter i umieścić go na płycie montażowej.

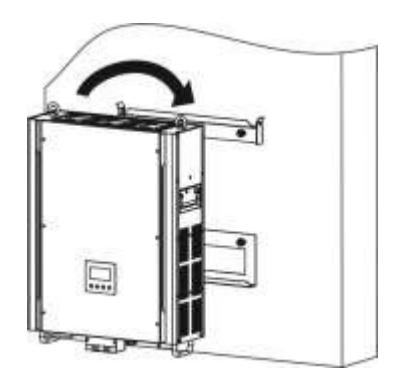

4. Sprawdzić, czy inwerter jest solidnie zabezpieczony.

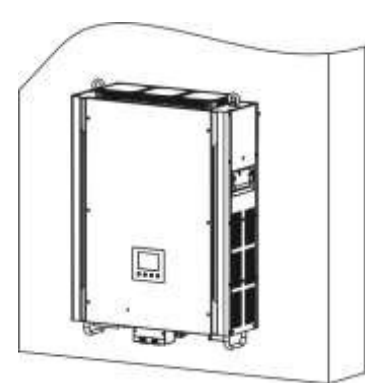

### 5. Podłączenie do sieci (zasilania)

#### 5-1. Przygotowanie

**GBC** 

. Solino $^\mathrm{e}$ 

UWAGA: Kategoria przepięcia wejścia AC wynosi III. Powinien on być podłączony do sieci rozdzielczej.

UWAGA2: Inwerter wyposażony jest w wyłącznik 63A/400V dla jego ochrony przed uszkodzeniem zasilania AC.

OSTRZEŻENIE! Zastosowanie odpowiedniego kabla do podłączenia do sieci (napięcia) jest bardzo ważne dla bezpieczeństwa systemu i efektywnego działania. Aby zmniejszyć ryzyko obrażeń, należy użyć właściwego zalecanego rozmiaru przewodu, przedstawionego poniżej.

Sugerowane wymagania dotyczące kabli dla przewodów AC

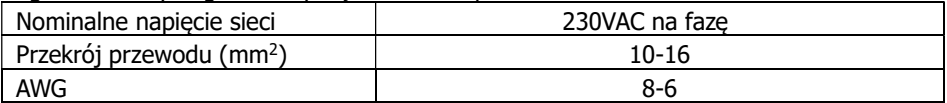

#### 5-2. Podłączanie do zasilania AC

Przegląd gniazda przyłączeniowego AC

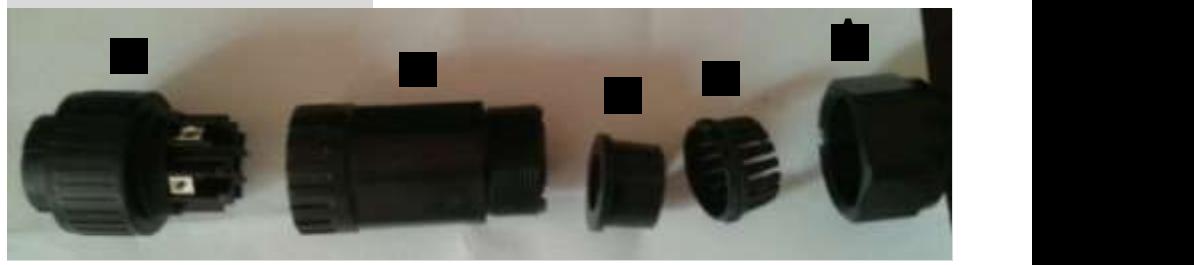

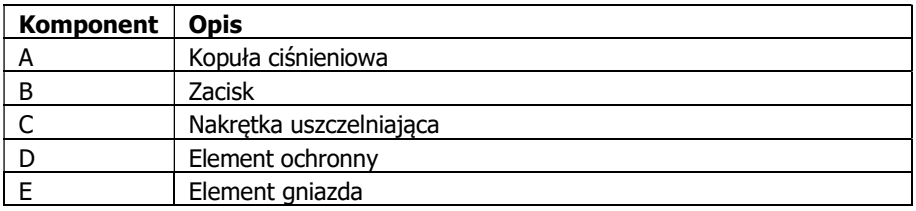

Krok 1: Sprawdzić napięcie sieci i częstotliwość za pomocą woltomierza AC. Powinno być takie samo jak wartość "VAC" na etykiecie produktu.

Krok 2: Wyłączyć wyłącznik prądu.

Krok 3: Usunąć koszulkę izolacyjną na długości 13 mm dla pięciu przewodów.

ciśnieniową (A), zacisk (B), nakrętkę uszczelniającą (C) oraz<br>element ochronny (D) Krok 4: Przewlec w kolejności pięć przewodów przez kopułę element ochronny (D).

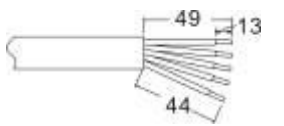

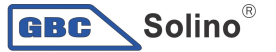

Krok 5: Przewlec pięć kabli przez element gniazda (E) według polaryzacji wskazanej na nim i dokręcić śruby do mocowania przewodów po podłączeniu.

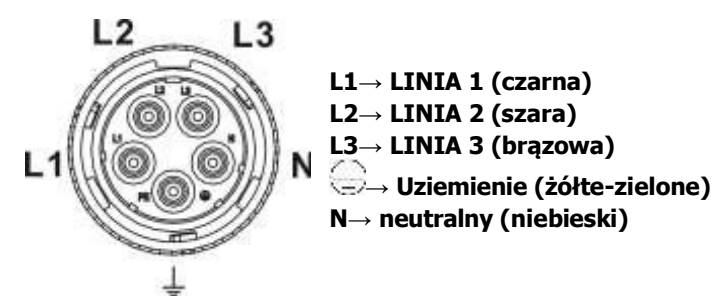

Moment dokręcania śruby wynosi 1,5-2,5 Nm.

Krok 6: Wcisnąć kopułę ochronną (D) do elementu gniazda (E), aż oba będą szczelnie zamknięte. Następnie skręcić element ochronny (D) i kopułę ciśnienia (A) tak, aby wszystkie kable były ściśle połączone.

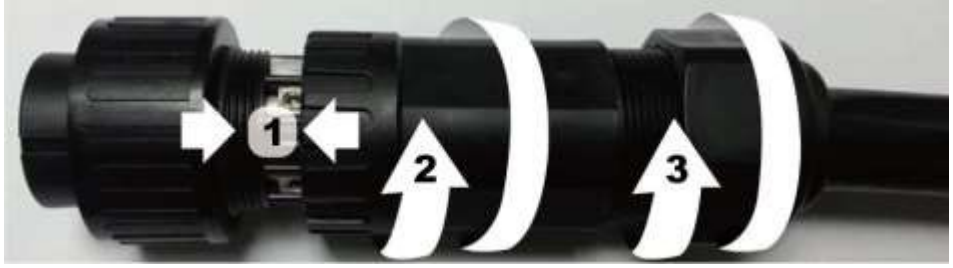

Krok 7: Podłączyć gniazdo przyłączeniowe AC do terminala sieci AC inwertera.

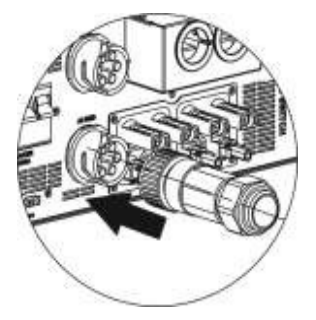

UWAGA: Aby uniknąć ryzyka porażenia prądem, należy upewnić się przed uruchomieniem hybrydowego inwertera, że przewód uziemienia jest umieszczony prawidłowo, bez względu na to czy jest podłączony do sieci czy nie.

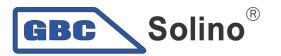

### 6. Podłączanie modułu PV (DC)

UWAGA: Przed podłączeniem modułów PV, należy zainstalować wyłącznik instalacyjny DC **oddzielnie** pomiędzy modułami inwertera i modułami PV. UWAGA1: Należy używać wyłącznika instalacyjnego 1000VDC/20A. UWAGA2: Kategoria przepięcia wejścia PV jest II. W celu połaczenia modułu PV należy wykonać następujące kroki:

OSTRZEŻENIE: Ponieważ opisywany inwerter nie jest izolowany, tylko trzy rodzaje modułów PV są dopuszczalne: monokrystaliczne i polikrystaliczne moduły klasy A i moduły CIGS. Aby uniknąć nieprawidłowego działania, nie należy podłączać żadnych modułów PV z możliwością przecieku prądu do inwertera. Na przykład, uziemione moduły PV spowodują przeciek prądu do inwertera. Podczas korzystania z modułów CIGS nie należy ich uziemiać.

UWAGA: Należy zapewnić skrzynkę przyłączeniową PV z ochroną przeciwprzepięciową. W przeciwnym razie, uderzenie pioruna na modułach PV może spowodować uszkodzenie inwertera.

Krok 1: Sprawdzić napięcie wejściowe modułów tablicy PV. Dopuszczalne napięcie wejściowe inwertera wynosi 350VDC - 900VDC. System ten stosowany jest tylko z dwoma ciągami tablicy PV. Należy upewnić się, że maksymalny prąd obciążeniowy każdego gniazda wejściowego PV wynosi 18,6A.

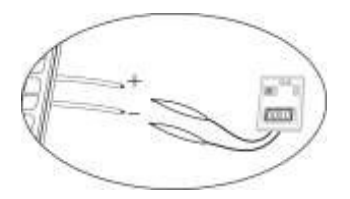

UWAGA: Przekroczenie napięcia wejściowego może zniszczyć urządzenie!! Należy sprawdzić system przed podłączeniem przewodów.

Krok 2: Odłączyć bezpiecznik i wyłączyć wyłącznik DC.

Krok 3: Montaż dostarczonych złączy PV z modułami PV według kroków przedstawionych poniżej.

#### Komponenty złączy PV i narzędzia:

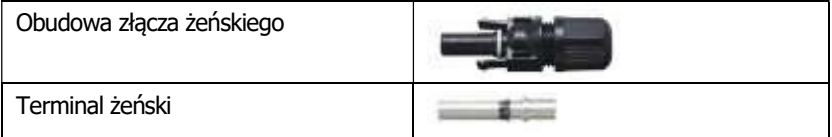

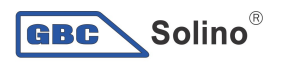

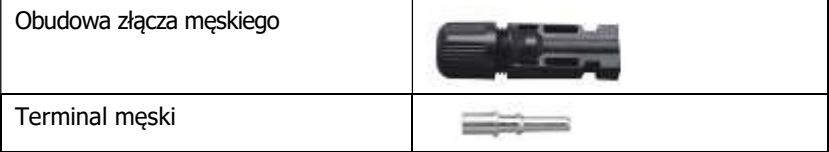

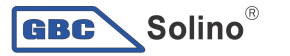

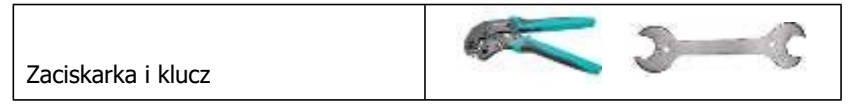

#### Proces przygotowania montażu kabli i złącza:

Obrać jeden przewód na długości 8 mm po obu stronach końcowych uważając, aby NIE naciąć przewodów.

Włożyć obrany kabel do terminalu żeńskiego i zacisnąć terminal żeński, jak pokazano poniżej.

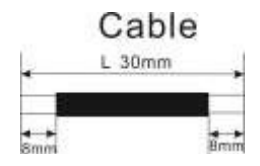

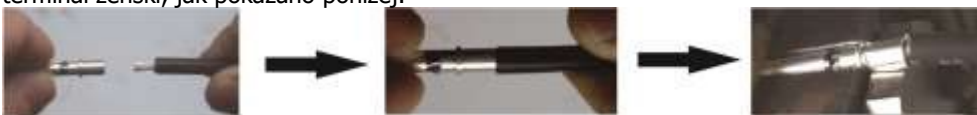

Włożyć zmontowany kabel do obudowy złącza żeńskiego, jak pokazano poniżej.

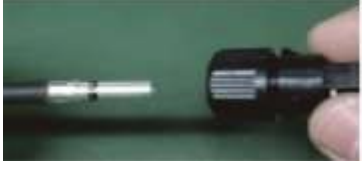

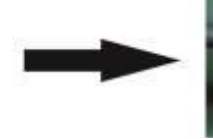

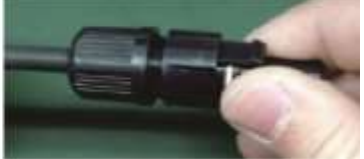

Włożyć obrany kabel do terminala męskiego i zacisnąć terminal męski jak pokazano poniżej.

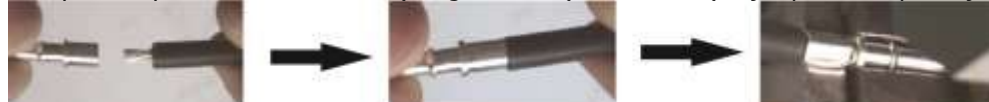

Włożyć zamontowany kabel do obudowy złącza męskiego, jak pokazano poniżej.

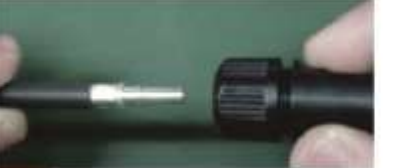

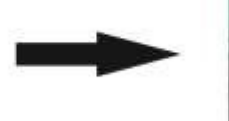

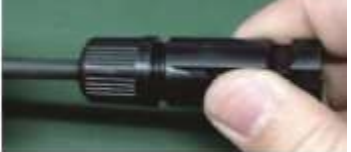

Następnie, za pomocą klucza mocno skręcić złącze żeńskie z męskim, jak pokazano poniżej.

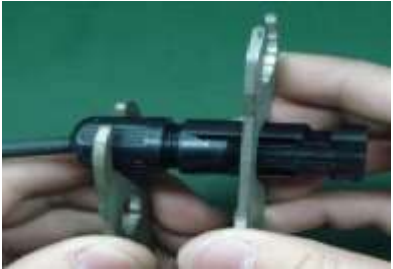

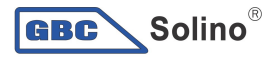

Krok 4: Sprawdzić poprawność polaryzacji kabla połączeniowego z modułów PV i złącz wejściowych PV. Następnie podłączyć biegun dodatni (+) kabla przyłączeniowego do bieguna dodatniego (+) gniazda wejściowego PV. Podłączyć biegun ujemny (-) kabla przyłączeniowego do bieguna ujemnego (-) złącza wejściowego PV.

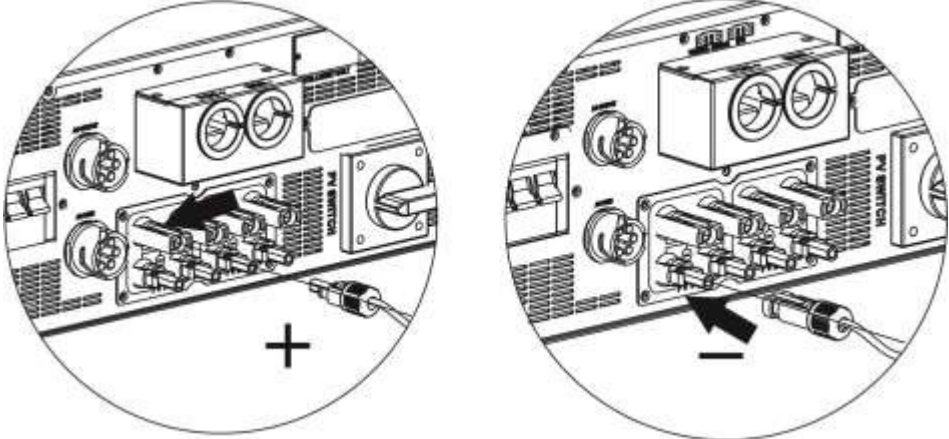

**OSTRZEŻENIE!** Zastosowanie odpowiedniego kabla do podłączenia modułu PV jest bardzo ważne dla bezpieczeństwa systemu i efektywnego działanie. Aby zmniejszyć ryzyko obrażeń, należy użyć właściwy zalecany rozmiar przewodu, przedstawiony poniżej.

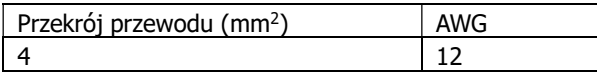

UWAGA: Zabrania się bezpośredniego dotykania terminali inwertera. Grozi to śmiertelnym porażeniem elektrycznym.

UWAGA: Nie należy dotykać inwertera, aby uniknąć porażenia prądem. Gdy moduły PV są wystawione na działanie światła słonecznego, mogą generować napięcia DC do inwertera.

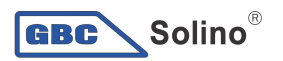

### Zalecana konfiguracja panelu

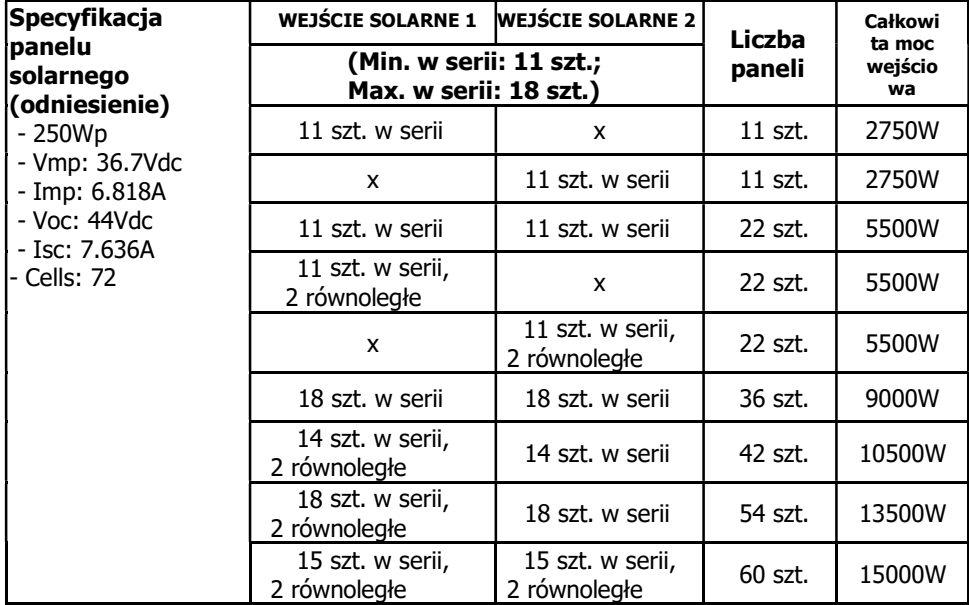

### 7. Podłączenie akumulatora

UWAGA: Przed podłączeniem akumulatora, należy oddzielnie zainstalować wyłącznik DC inwertera i akumulatora.

UWAGA1: Należy używać tylko uszczelnionych akumulatorów kwasowo-ołowiowych, wentylowanych i żelowych. Należy sprawdzić maksymalne napięcie ładowania i prąd przy pierwszym użyciu inwertera. W przypadku korzystania z akumulatora żelazowo-litowego lub NiCd, należy skonsultować się z instalatorem w celu ustalenia szczegółów.

UWAGA2: Należy używać wyłącznika prądu 60VDC/300A.

UWAGA3: Kategoria przepięcia wejścia baterii wynosi II.

W celu podłączenia akumulatora należy wykonać poniższe kroki:

Krok 1: Sprawdzić napięcie nominalne akumulatora.

Nominalne napięcie wejściowe dla inwertera wynosi 48VDC. Krok 2: Użyć dwóch przewodów akumulatora. Usunąć koszulkę izolacyjną na długości 12 mm i włożyć przewód do zacisku pierścieniowego kabla. Odnieść się do właściwego schematu.

Krok 3: Zdjąć pokrywę akumulatora i sprawdzić przewodnik polaryzacji akumulatora wydrukowany w pobliżu terminala!! Umieścić zewnętrzny pierścieniowy zacisk kabla akumulatora nad zacisku akumulatora.

CZERWONY kabel do zacisku dodatniego (+); CZARNY kabel do zacisku ujemnego (-).

> ġ ø

> p ø

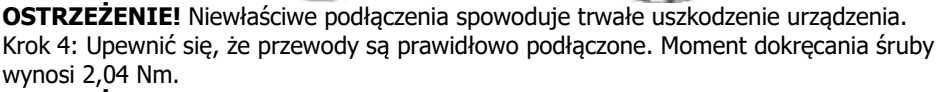

**OSTRZEŻENIE!** Zastosowanie odpowiedniego kabla do podłaczenia akumulatora jest bardzo ważne dla bezpieczeństwa systemu i efektywnego działanie. Aby zmniejszyć ryzyko obrażeń, należy użyć właściwy zalecany rozmiar przewodu, przedstawiony poniżej.

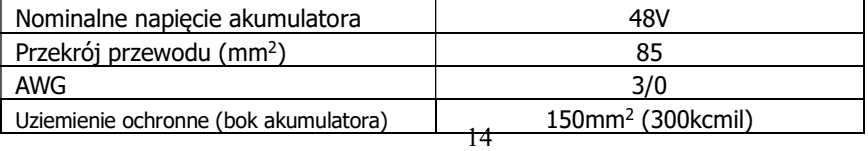

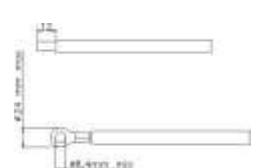

**Solino**® GBC

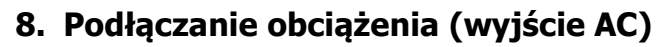

#### 8-1. Przygotowanie

**GBC** 

 $Solino^{\circ}$ 

UWAGA: Na instalacji w budynku należy umieścić dodatkowe urządzenie odłaczające aby uniknąć zasilania poprzez inwerter w poszczególnych trybach pracy.

OSTRZEŻENIE! Zastosowanie odpowiedniego kabla do podłączenia AC jest bardzo ważne dla bezpieczeństwa systemu i efektywnego działanie. Aby zmniejszyć ryzyko obrażeń, należy użyć właściwy zalecany rozmiar przewodu, przedstawiony poniżej.

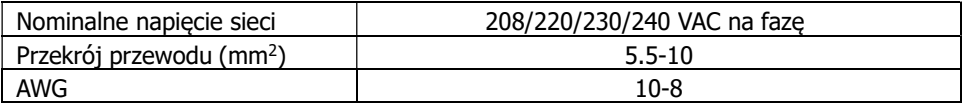

#### 8-2. Podłączanie do wyjścia AC

Przegląd gniazda podłączenia obciążenia

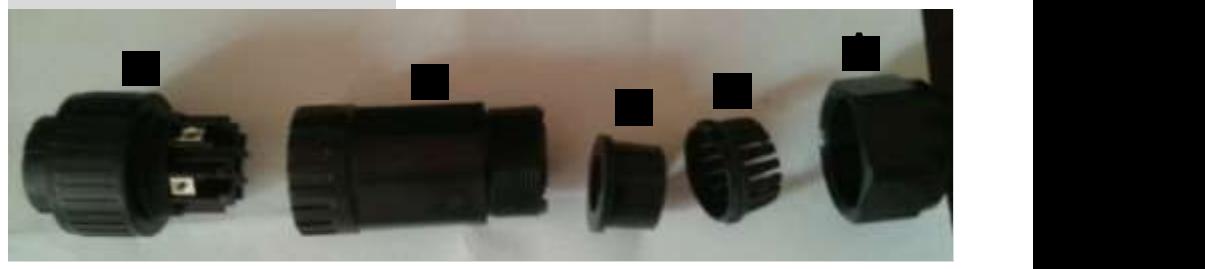

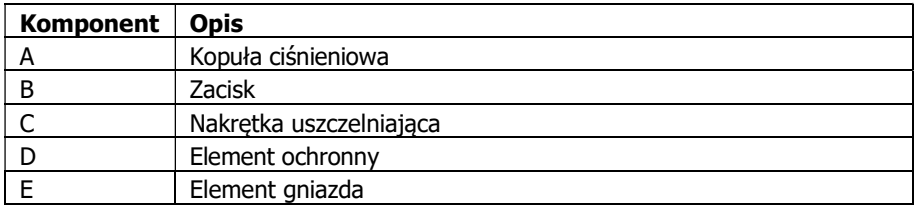

Krok 1: Usunąć tuleję izolacyjną na długości 8,5 mm z pięciu przewodów.

Krok 2: Przewlec w kolejności pięć przewodów przez kopułę ciśnieniową (A), zacisk (B), nakrętkę uszczelniającą (C) i element ochronny (D).

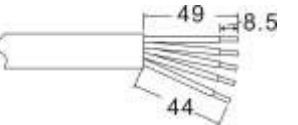

Krok 3: Przewlec pięć kabli przez element gniazda (E) według polaryzacji wskazanej na nim i dokręcić śruby do mocowania przewodów po podłączeniu.

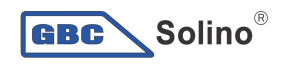

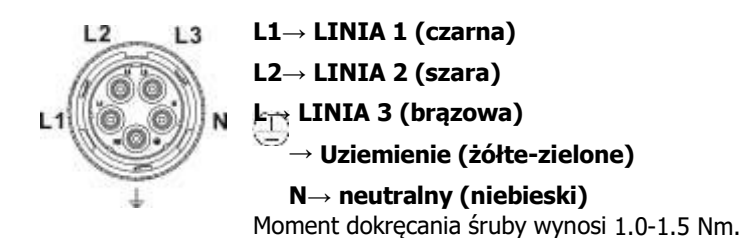

Krok 4: Wcisnąć kopułę ochronną (D) do elementu gniazda (E), aż oba będą szczelnie zamknięte. Następnie skręcić element ochronny (D) i kopułę ciśnienia (A) tak, aby wszystkie kable były ściśle połączone.

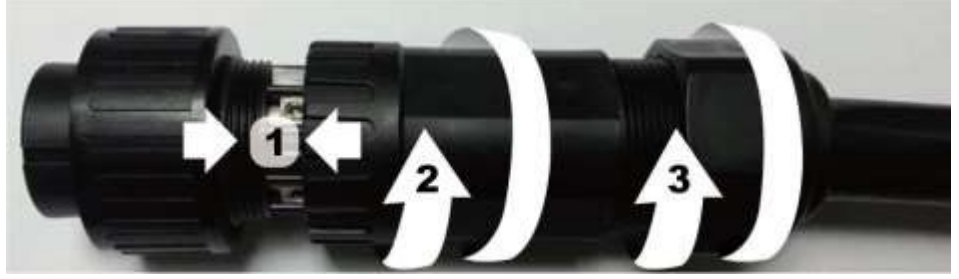

Krok 5: Podłączyć gniazdo do terminalu.

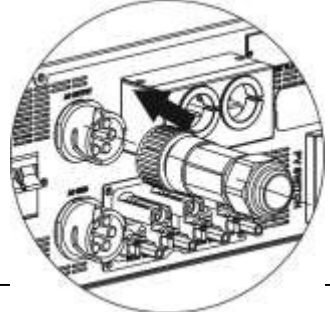

UWAGA: Dozwolone jest tylko podłączenie obciążenia do złącza wyjściowego "AC". Nie wolno podłaczać napięcia do złącza wyjściowego "AC".

UWAGA: Należy pamiętać, aby podłączyć zacisk L obciążenia do zacisku L złącza wyjściowego "AC" i terminal N obciążenia do zacisku N złącza wyjściowego "AC". Terminal G złącza wyjściowego "AC" jest podłączony do uziemienia obciążenia. NIE wolno dopuścić do błędnego podłączenia.

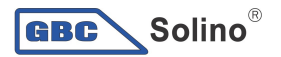

### 9. Komunikacja

Inwerter jest wyposażony w kilka portów komunikacyjnych i jest także wyposażony w gniazda dla alternatywnych interfejsów komunikacyjnych, w celu komunikowania się z komputerem wyposażonym w odpowiednie oprogramowanie. Gniazdo inteligentne nadaje się do instalacji z kartą SNMP oraz Modbus. Należy postępować zgodnie z poniższą procedurą, aby podłączyć przewody komunikacyjne i zainstalować oprogramowanie.

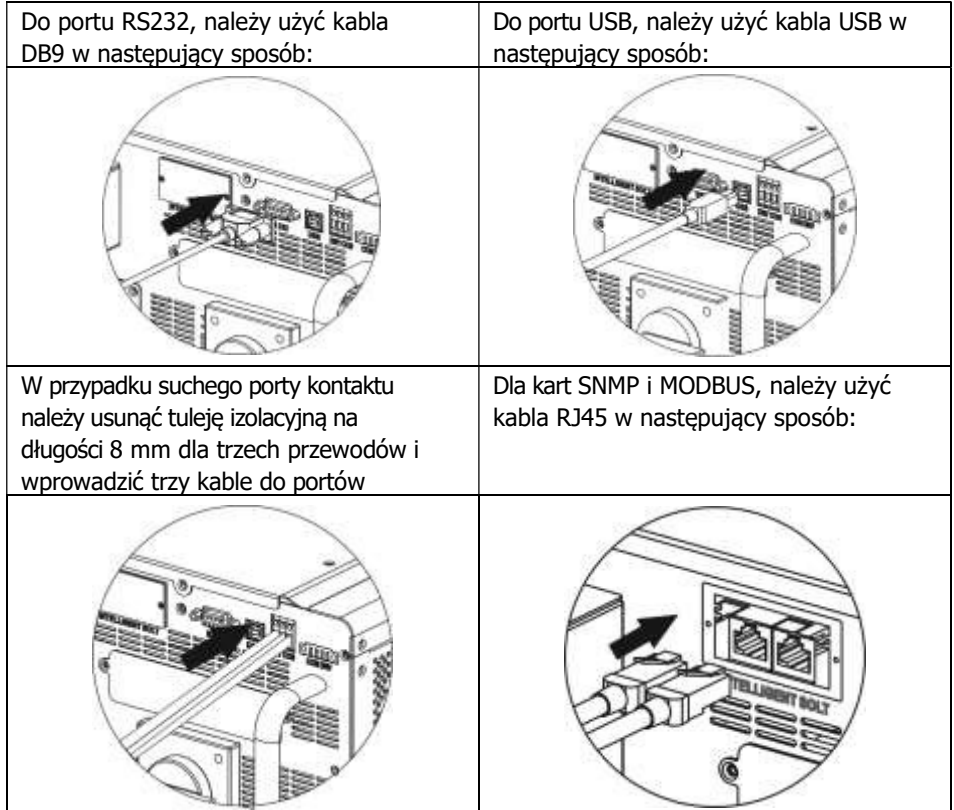

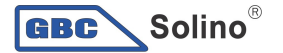

### 10. Suchy sygnał kontaktowy

Istnieje jeden suchy port dostępny na dolnym panelu. Może być używany do zdalnego sterowania dla zewnętrznego generatora.

#### 10-1. Parametry elektryczne

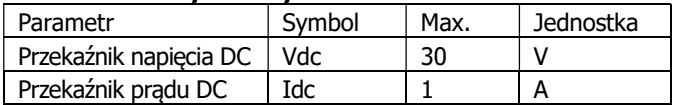

Uwaga: Stosowanie suchego portu nie powinno przekraczać parametrów elektrycznych przedstawionych powyżej. W przeciwnym razie, wewnętrzny przekaźnik zostanie uszkodzony.

#### 10-2. Opis funkcji

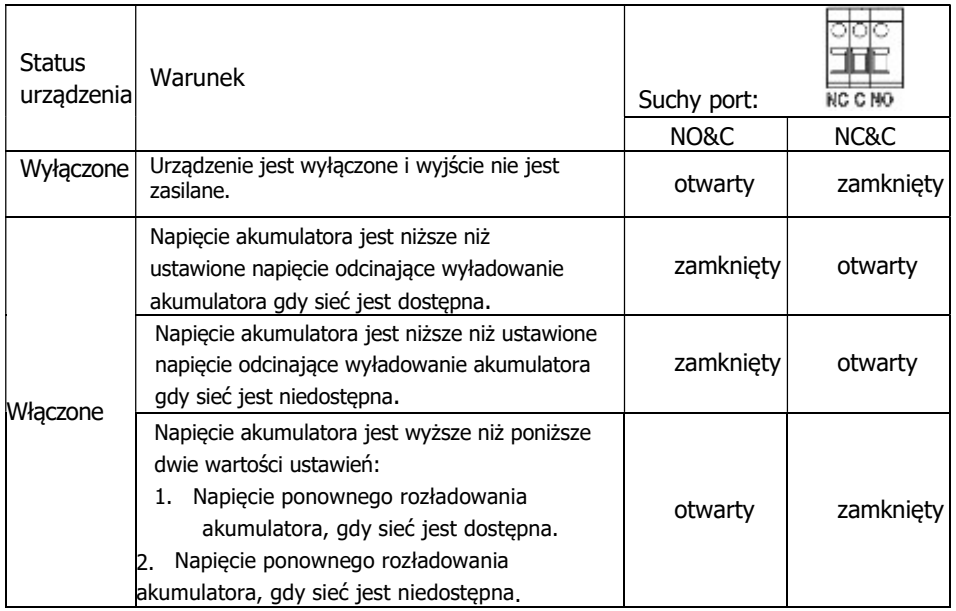

Powiązane parametry można ustawić w oprogramowaniu. Patrz schemat poniżej:

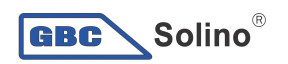

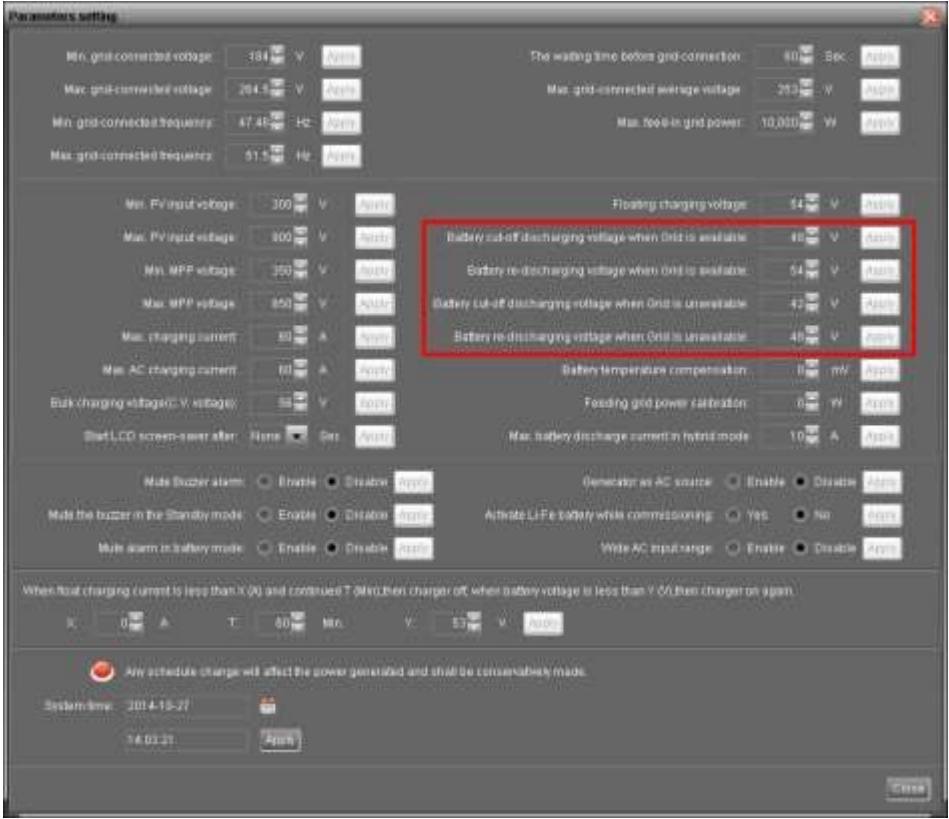

### 11. Port przekaźnika kontrolnego

Ten port jest dostępny, aby zapewnić źródło zasilania (230V/8A) do wyzwalania przekaźnika zewnętrznego. Funkcja ta jest aktywna tylko w przypadku trybu Grid-tie II z zasilaniem awaryjnym.

#### 11-1. Konfiguracja interfejsu

 $\Box$  Solino $^\circ$ 

GBC)

Na tym porcie znajdują się cztery styki. Jednak tylko styki 1 i 4 są robocze. Aby połączyć styki 1 i 4 należy użyć dostarczonych kabli, jak pokazano poniżej.

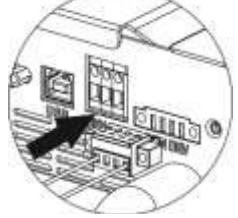

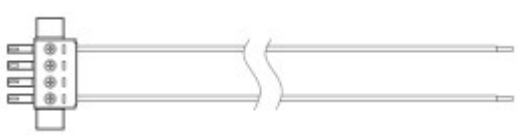

## Status urządzenia Warunek Napięcie wyjściowe z portu przekaźnika kontrolnego Wyłączone | Urządzenie jest wyłączone i wyjście nie jest zasilane. 0V Właczone Gdy urządzenie nie pracuje w trybie inwertera i sieć nie jest dostepna. Warunek 2: **example 230V** and 230V

#### 11-2. Opis funkcji

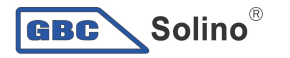

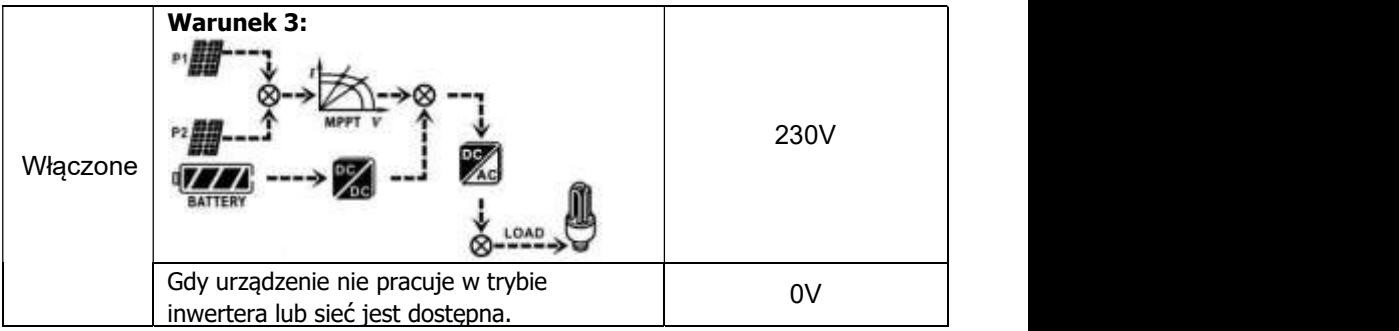

#### 11-3. Zastosowanie

Poniższy wykres przedstawia zalecane okablowanie obwodu.

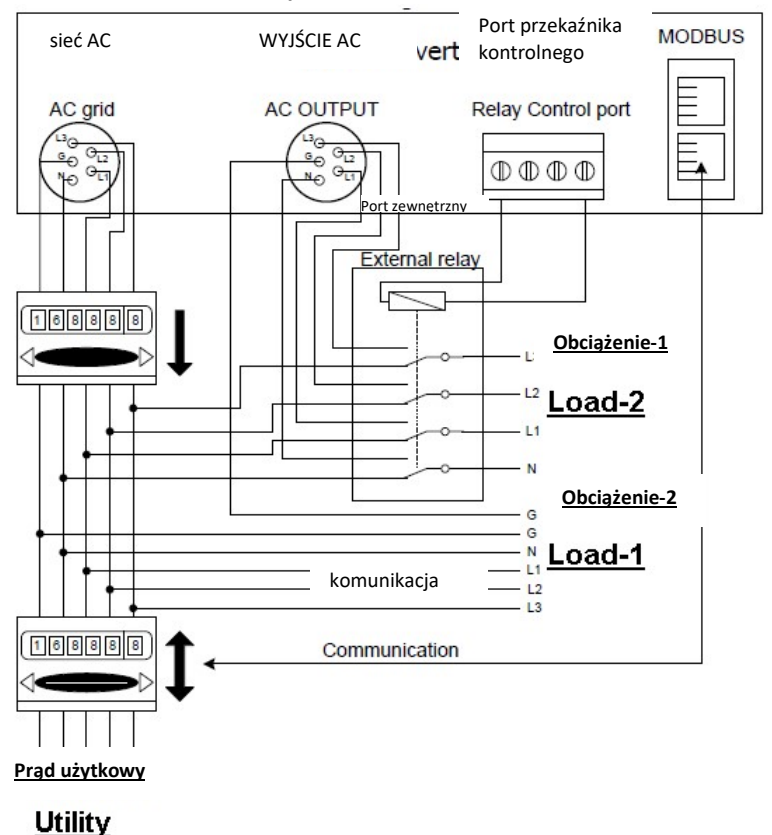

inwerter 3-fazowy

### 12. Zastosowanie z licznikiem energii

 $\overline{\phantom{a}}$  Solino $^\circ$ 

**GBC** 

Za pomocą karty Modbus II i licznika energii, hybrydowy inwerter można łatwo zintegrować z istniejącym systemem gospodarstwa domowego. Szczegółowe informacje można znaleźć w instrukcji obsługi karty Modbus II.

Uwaga: aplikacja ta jest ważna tylko dla trybu Grid-Tie II z zasilaniem awaryjnym.

Wyposażony w kartę Modbus II, hybrydowy inwerter jest podłączony do licznika energii za pomocą portu komunikacyjnego RS485. Ma to na celu określenie własnego zużycia poprzez kartę Modbus w celu kontrolowania wytwarzania energii elektrycznej i ładowania akumulatora inwertera.

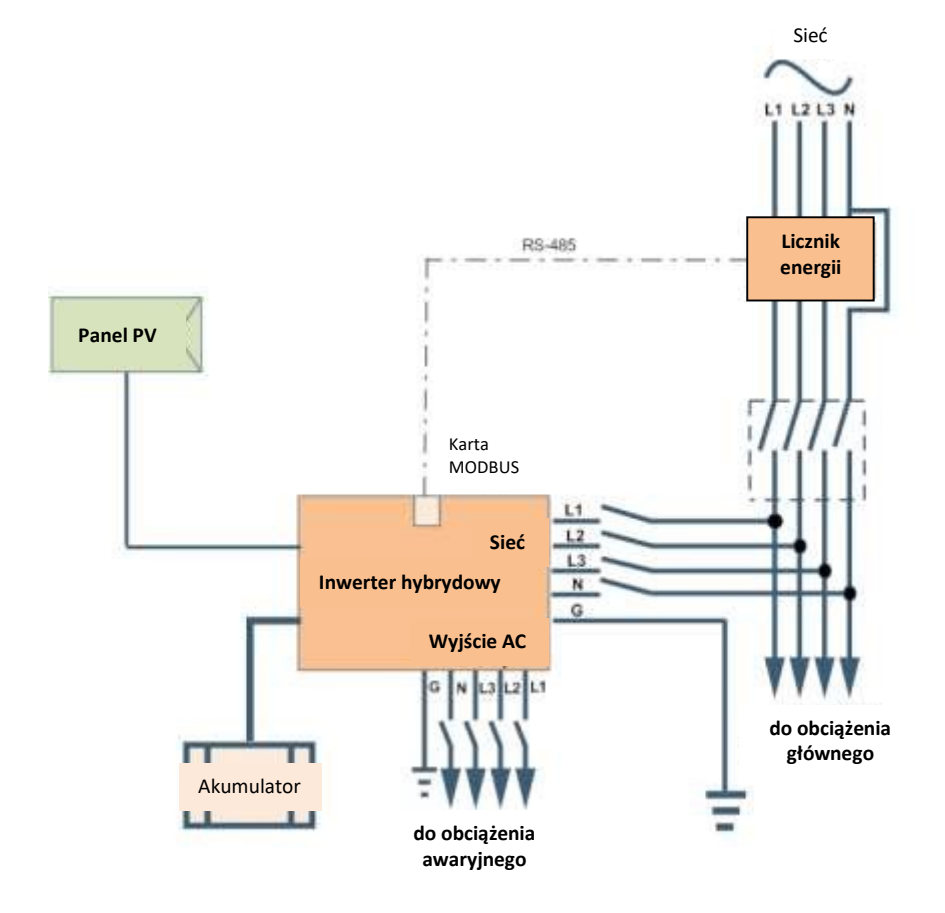

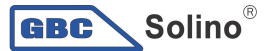

### 13. Uruchomienie

Krok 1: Przed uruchomieniem należy sprawdzić następujące wymagania:

- Upewnić się, że jest inwerter jest solidnie zamocowany
- Sprawdzić, czy napięcie otwartego obwodu DC modułu PV spełnia wymagania (patrz rozdział 6)
- Sprawdzić, czy napięcie w otwartym obwodzie urządzenia jest w przybliżeniu takie samo jak nominalna wartość oczekiwana od lokalnego zakładu energetycznego.
- Sprawdzić, czy podłączenie przewodu AC do sieci (napięcia) jest poprawne, jeśli jest wymagane.
- Pełen dostęp do modułów PV.
- Wyłącznik obwodu AC (stosowany jedynie, gdy wymagany), wyłącznik obwodu akumulatora, wyłącznik obwodu DC są zainstalowane prawidłowo.

Krok 2: Włączyć wyłącznik akumulatora, a następnie włączyć wyłącznik PV DC. Następnie, jeśli jest podłączone napięcie, należy włączyć wyłącznik sieciowy AC. W tym momencie, inwerter jest już włączony, jednakże, nie jest generowane wyjście dla obciążeń. Następnie:

- Jeśli wyświetlacz LCD wskazuje aktualny status inwertera, został on pomyślnie uruchomiony. Po naciśnięciu przycisku "ON" przez 1 sekundę, po wykryciu napięcia, inwerter zacznie dostarczanie zasilania do odbiorników. Jeśli nie ma napięcia, wystarczy nacisnąć przycisk "ON" przez 3 sekundy, wtedy inwerter zacznie dostarczać zasilanie do odbiorników.
- Jeśli na wyświetlaczu LCD pojawi się wskaźnik ostrzeżenie/usterka, wystąpił błąd na inwerterze.

Należy skontaktować się z instalatorem.

Krok 3: Włożyć CD do komputera i zainstalować oprogramowanie monitorujące w komputerze. Aby zainstalować oprogramowanie należy wykonać poniższe czynności. 1. Aby zainstalować oprogramowanie należy postępować zgodnie z instrukcjami wyświetlanymi na ekranie.

2. Po ponownym uruchomieniu komputera, oprogramowanie monitorujące będzie wyświetlane jako ikony skrótów w zasobniku systemowym, obok zegara.

UWAGA: W przypadku korzystania z karty Modbus jako interfejsu komunikacyjnego, należy zainstalować dołączone oprogramowanie. W sprawie szczegółów należy skontaktować się z lokalnym dostawcą.

### 14. Ustawienia początkowe

 $Solino^{\circ}$ 

GBC<sup>'</sup>

Przed uruchomieniem inwertera wymagane jest do utworzenie "Trybu pracy" za pomoca oprogramowania. W celu konfiguracji należy ściśle przestrzegać poniższych kroków. Aby uzyskać więcej informacji, proszę zapoznać się z instrukcją obsługi oprogramowania.

Krok 1: Po właczeniu inwertera i instalacji oprogramowania, kliknij przycisk "Otwórz monitor". aby wprowadzić główny ekran programu.

Krok 2: Zaloguj się do programu po raz pierwszy wpisując domyślne hasło ..administrator".

Step 3: Wybierz Narzędzia Kontrolne >> Zarządzanie Energią. Jest to ustawienie trybu pracy inwertera i spersonalizowany interfejs. Patrz diagram poniżej.

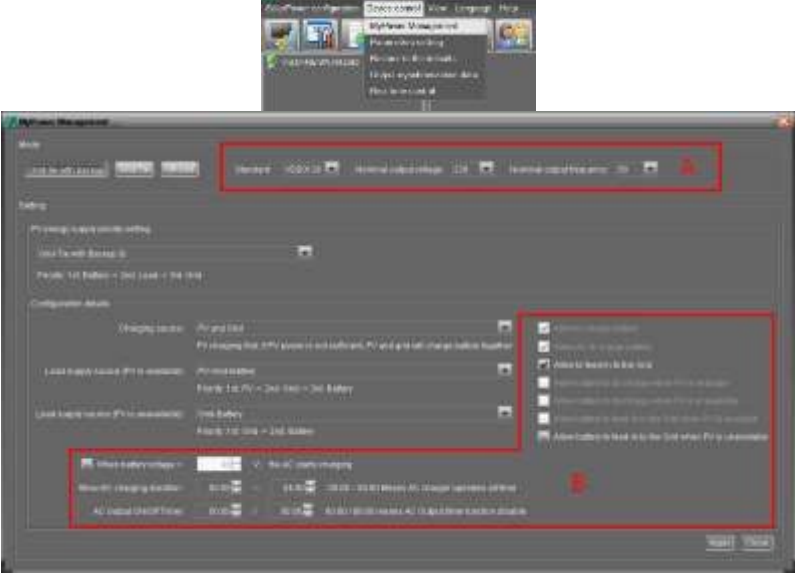

#### Tryb

Dostępne są trzy tryby pracy: Grid-tie z zasilaniem awaryjnym, oraz Grid-Tie i Off-Grid.

- Grid-tie z zasilaniem awaryjnym: energia z PV może być przesyłana do sieci, zapewnia zasilanie obciążenia i ładowanie akumulatora. W tym trybie dostępne są cztery opcje: Grid-tie z zasilaniem awaryjnym I, II, III i IV. W tym trybie użytkownik może skonfigurować pierwszeństwo zasilania z PV, pierwszeństwo źródła ładowania i pierwszeństwo źródła zasilania obciążenia. Jednak, gdy wybrana jest opcja Grid-tie z zasilaniem awaryjnym IV z pierwszeństwem zasilania z PV, inwerter pracuje tylko pomiędzy dwoma roboczymi algorytmami bazującymi na zdefiniowanych godzinach szczytu i czasie poza szczytem dostawy energii elektrycznej. Tylko czas szczytu i czas poza szczytem są zdolne do ustawienia optymalnego zużycia energii elektrycznej.
- Grid-Tie: energia z PV może jedynie być przesyłana do sieci.
- 24 jest dozwolone przesyłanie energii do sieci. Off-Grid: energia z PV zapewnia tylko moc do obciążenia i ładowania akumulatora. Nie

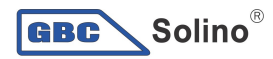

#### SEKCJA A:

Standard: Zestawia lokalny standard sieci. Wymagane jest hasło fabryczne w celu wprowadzania modyfikacji. Jeśli wymagana jest zmiana tego standardu należy skontaktować się z lokalnym sprzedawcą.

UWAGA: Złe ustawienie może powodować uszkodzenie urządzenia lub sprawić, że nie będzie działało.

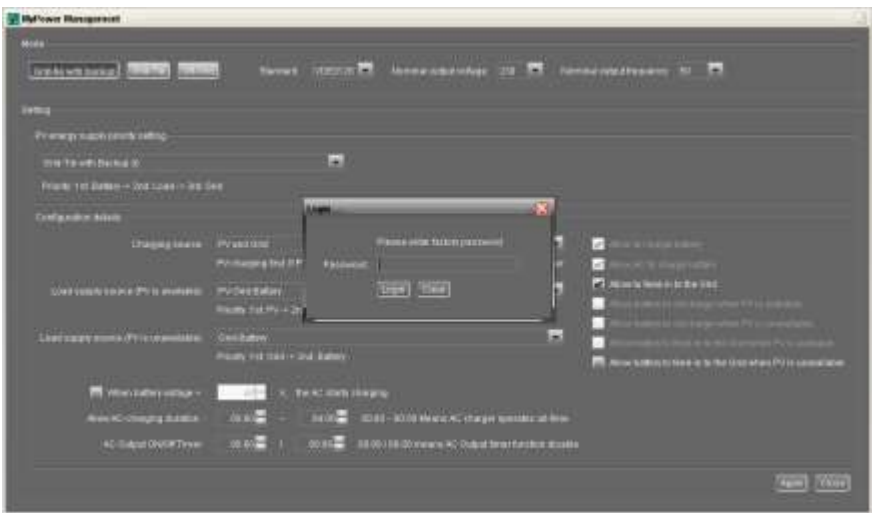

Nominalne napięcie wyjściowe: 230V.

Nominalna częstotliwość wyjściowa: 50HZ.

#### SEKCJA B:

Zawartość tej sekcji może być różna w zależności od różnych wybranych typów operacji.

Zezwalaj na czas ładowania AC: Jest to okres czasu umożliwiający AC (sieci) naładowanie akumulatora. Gdy czas jest ustawiony na 0:00-00:00, oznacza to, że nie ma ograniczeń czasowych dla AC do ładowania akumulatora.

Wyjście AC Timer ON/Off: Ustaw czas włączenia/wyłączenia dla wyjścia AC inwertera. Jeśli ustawiony na 00:00/00:00, funkcja ta jest wyłączona.

Pozwól na ładowanie akumulatora: Opcja ta jest określana automatycznie przez ustawienie w "Ładowanie źródła". Nie wolno jej tutaj modyfikować. Gdy "NIE" jest zaznaczona w sekcji źródła ładowania, opcja ta będzie zaznaczona jako tekst szary.

lub "Grid lub PV" jest zaznaczona w sekcji źródła ładowania, opcja ta jest Pozwól AC na ładowanie akumulatora: Opcja ta jest określana automatycznie przez ustawienie w "Ładowanie źródła". Nie wolno jej tutaj modyfikować. Gdy "Grid i PV" domyślnie wybrana. W trybie Grid-tie, opcja ta jest nieaktywna.

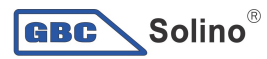

Zezwól na przesyłanie energii do sieci: Opcja ta jest dostępna tylko w trybie Grid-tie i Grid-tie z zasilaniem awaryjnym. Użytkownik może zdecydować, czy inwerter może przesyłać energię do sieci.

Zezwól na rozładowanie akumulatora, gdy dostępna jest energia z PV: Opcja ta jest określana automatycznie przez ustawienie w "źródła zasilania obciążenia (PV jest dostępne)". Gdy "Akumulator" ma wyższy priorytet niż "Sieć" w źródle zasilania obciążenia (PV jest dostępne), ta opcja jest wybrana domyślnie. W trybie Grid-tie, opcja ta jest nieaktywna.

Zezwól na rozładowanie akumulatora, gdy energia z PV nie jest dostępna: Ta opcja jest określona automatycznie przez ustawienie w "źródła zasilania obciążenia (PV jest niedostępne)". Gdy "Akumulator" ma wyższy priorytet niż "Sieć" w źródle zasilania obciążenia (PV jest niedostępne), ta opcja jest wybrana domyślnie. W trybie Grid-tie, opcja ta jest nieaktywna.

Zezwól akumulatorowi na przesyłanie energii do sieci, gdy PV jest dostępne: Opcja ta jest dostępna tylko w trybie Grid-tie z zasilaniem awaryjnym II lub Grid-tie z zasilaniem awaryjnym III.

Zezwól akumulatorowi na przesyłanie energii do sieci, gdy PV jest niedostępne: Opcja ta jest dostępna tylko we wszystkich trybach Grid-tie z zasilaniem awaryjnym.

#### Grid-tie z zasilaniem awaryjnym

Grid-tie z zasilaniem awaryjnym (I) :

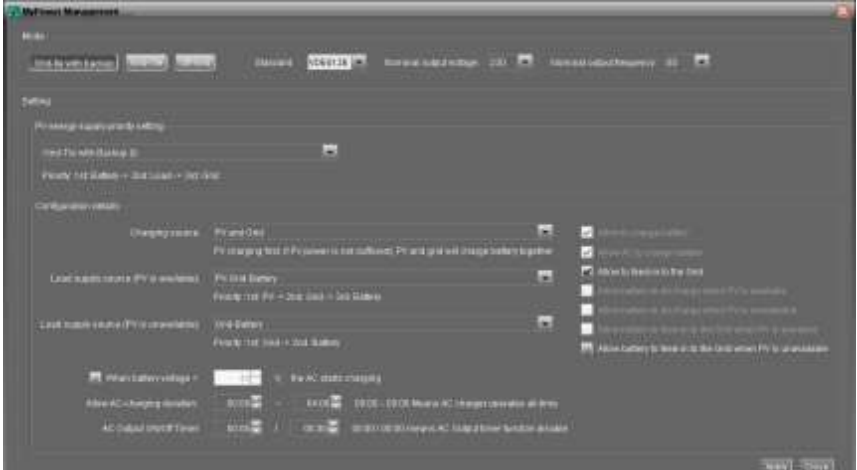

zasilanie obciążenia. Jeśli zostanie energia z PV, zostanie przesłana do sieci.<br>Źródło ładowania akumulatora: 26 Ustawienie priorytetu dostaw energii z PV: 1 Akumulator, 2 Obciążenie i 3 Sieć. Energia z PV w pierwszej kolejności naładuje akumulator, następnie zapewni Źródło ładowania akumulatora:

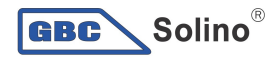

#### 1. PV i Sieć (domyślne)

Dozwolone jest ładowanie akumulatora w pierwszej kolejności z PV. Jeśli nie jest to wystarczające, zasilenie akumulatora będzie następowało z sieci.

2. Tylko PV

Ładowanie akumulatora jest dozwolone tylko z PV.

3. Żadne

Ładowanie akumulatora nie jest dozwolone ani z PV ani z sieci.

#### Źródło zasilania obciążenia:

Gdy dostępna jest energia z PV: 1 PV, 2 Sieć, 3 Akumulator

Jeśli akumulator nie jest w pełni naładowany, energia z PV w pierwszej kolejności naładuje akumulator. Pozostała energia z PV skierowana będzie na obciążenie. Jeśli nie jest to wystarczające, sieć dostarczy energii do obciążenia. Jeśli sieć nie jest dostępna w tym samym czasie, przesłana zostanie energia z akumulatora.

Gdy energia z PV nie jest dostepna:

1. 1 Sieć, 2 Akumulator (domyślnie)

Sieć dostarczy w pierwszej kolejności energii do obciążenia. Jeśli sieć jest niedostępna, energia z akumulatora zapewni zasilanie awaryjne.

2. 1 Akumulator, 2 Sieć

Moc z akumulatora zapewni w pierwszej kolejności zasilanie obciążenia. Jeśli akumulator się wyczerpie, sięć będzie zasilała obciążenie.

UWAGA: Opcja ta nie będzie działała w czasie ładowanie AC i priorytety zmienią się automatycznie na 1 Sieć i 2 Akumulator. W innym przypadku dojdzie do uszkodzenia akumulatora.

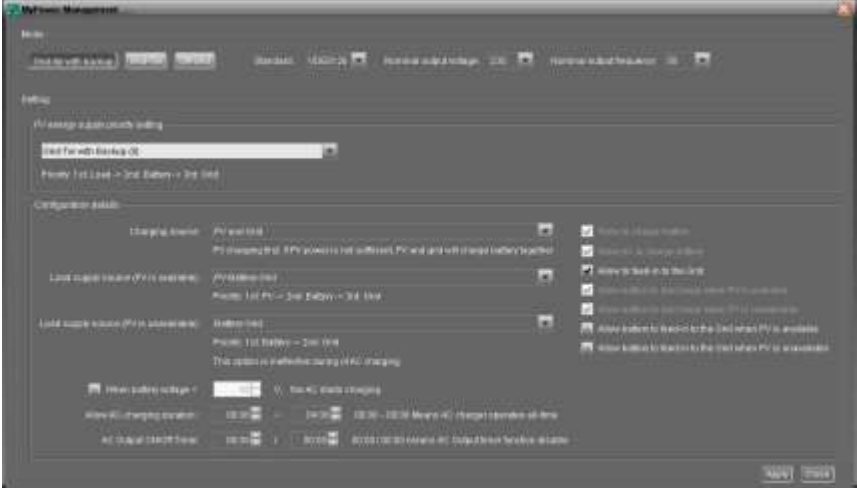

#### Grid-tie z zasilaniem awaryjnym (II) :

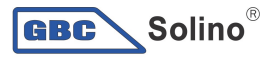

Ustawienie priorytetu dostaw energii z PV: 1 Obciążenie, 2 Akumulator i 3 Sieć. W pierwszej kolejności PV zapewni energię dla obciążenia. Następnie naładuje akumulator. Jeśli zostanie jakaś energia, będzie przesłana do sieci.

Źródło ładowania akumulatora:

1. PV i Sieć

Dozwolone jest ładowania akumulatora w pierwszej kolejności z PV. Jeśli nie jest to wystarczające, zasilenie akumulatora będzie następowało z sieci.

2. Tylko PV

Ładowanie akumulatora jest dozwolone tylko z PV.

3. Żadne

Ładowanie akumulatora nie jest dozwolone ani z PV ani z sieci.

#### Źródło zasilania obciążenia:

Gdy dostępna jest energia z PV:

1. 1 PV, 2 Akumulator, 3 Sieć

W pierwszej kolejności PV dostarczy energii do obciążenia. Jeśli nie będzie to wystarczające, zasilanie obciążenia nastąpi z akumulatora. Jeśli akumulator się wyczerpie lub nie jest dostępny, zasilanie obciążenia nastąpi z sieci.

2. 1 PV, 2 Sieć, 3 Akumulator

W pierwszej kolejności PV dostarczy energii do obciążenia. Jeśli nie będzie to wystarczające, zasilanie obciążenia nastąpi z sieci. Jeśli sieć nie jest dostępna w tym samym czasie, przesłana zostanie energia z akumulatora.

Gdy energia z PV nie jest dostępna:

1. 1 Sieć, 2 Akumulator: Sieć dostarczy energii w pierwszej kolejności do obciążenia. Jeśli sieć jest niedostępna, energia z akumulatora zapewni zasilanie awaryjne.

2. 1 Akumulator, 2 Sieć: Energia z akumulatora zapewni w pierwszej kolejności zasilanie obciążenia. Jeśli akumulator się wyczerpie, sieć będzie zasilała obciążenie. UWAGA: Opcja ta nie będzie działała w czasie ładowanie AC i priorytety zmienią się automatycznie na 1 Sieć i 2 Akumulator. W innym przypadku dojdzie do uszkodzenia akumulatora.

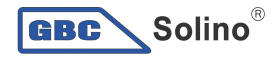

#### Grid-tie z zasilaniem awaryjnym (III):

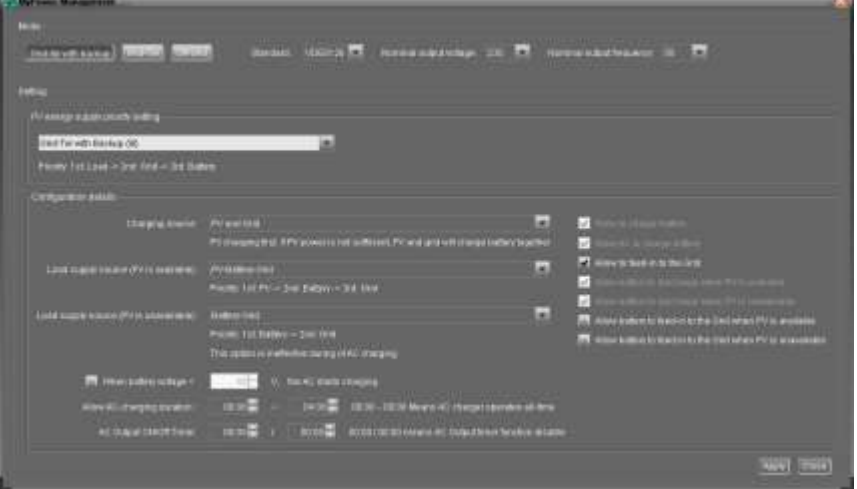

Ustawienie priorytetu dostaw energii z PV: 1 Obciążenie, 2 Sieć i 3 Akumulator Energia z PV w pierwszej kolejności zapewni moc dla obciążenia. Jeśli dostępna jest większa energia z PV, będzie przesłana do sieci. Jeśli wartość przesyłu osiągnie wartość maksymalną określoną w ustawieniach, pozostała energia naładuje akumulator.

UWAGA: Maksymalna wartość przesyłu do sieci jest dostępna w ustawieniach parametrów. Informacje w instrukcji oprogramowania.

#### Źródło ładowania akumulatora:

1. PV i Sieć: Dozwolone jest ładowanie akumulatora w pierwszej kolejności z PV.

Jeśli jest to niewystarczające, akumulator będzie ładowany z sieci.

- 2. Tylko PV: Ładowanie akumulatora jest dozwolone tylko z PV.
- 3. Żadne: Ładowanie akumulatora nie jest dozwolone ani z PV ani z sieci. Źródło zasilania obciążenia:

Gdy dostępna jest energia z PV:

1. 1 PV, 2 Akumulator, 3 Sieć

Energia z PV w pierwszej kolejności zasili obciążenie. Jeśli nie jest to wystarczające, akumulator dostarczy energii do obciążenia. Jeśli akumulator się wyczerpie lub nie jest dostępny, zasilanie obciążenia nastąpi z sieci.

2. 1 PV, 2 Sieć, 3 Akumulator

Energia z PV w pierwszej kolejności zasili obciążenie. Jeśli nie jest to wystarczające, sieć dostarczy zasilania do obciążenia. Jeśli sieć nie jest dostępna w tym samym czasie, przesłana zostanie energia z akumulatora.

Gdy energia z PV nie jest dostępna:

29 obciążenia. Jeśli sieć jest niedostępna, energia z akumulatora zapewni zasilanie 1. 1 Sieć, 2 Akumulator: Sieć dostarczy w pierwszej kolejności energię do

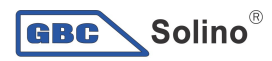

awaryjne.

2. 1 Akumulator, 2 Sieć: Energia z akumulatora zapewni w pierwszej kolejności zasilanie obciążenia. Jeśli akumulator się wyczerpie, sieć będzie zasilała obciążenie.

UWAGA: Opcja ta nie będzie działała w czasie ładowanie AC i priorytety zmienią się automatycznie na 1 Sieć i 2 Akumulator. W innym przypadku dojdzie do uszkodzenia akumulatora.

 Grid-tie z zasilaniem awaryjnym (IV): Użytkownicy mogą tylko ustawić zapotrzebowanie energii elektrycznej w czasie szczytu i poza szczytem.

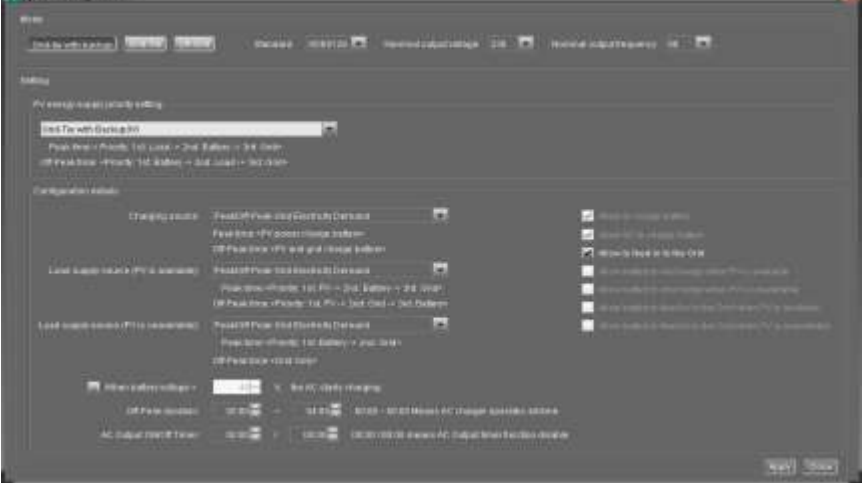

#### Algorytm roboczy w czasie szczytu:

Ustawienie priorytetu dostaw energii z PV: 1 Obciążenie, 2 Akumulator i 3 Sieć Energia z PV w pierwszej kolejności zapewni zasilanie obciążenia. Jeśli jest wystarczająca energia z PV, w następnej kolejności naładuje akumulator. Jeśli zostanie energia z PV, zostanie przesłana do sieci. Przesyłanie do sieci jest domyślnie wyłączone.

Źródło ładowania akumulatora: tylko z PV

Tylko, jeśli energia z PV w pełni zasili obciążenie, pozostała energia z PV może naładować akumulator w czasie szczytu.

Źródło zasilania obciążenia: 1 PV, 2 Akumulator, 3 Sieć

Energia z PV w pierwszej kolejności zapewni zasilanie obciążenia. Jeśli energia z PV nie jest wystarczająca, obciążenie zostanie zasilane z sieci. Jeśli nie jest dostępna energia z akumulatora, obciążenie zostanie zasilane z sieci. Kiedy nie jest dostępna energia z PV, w pierwszej kolejności obciążenie będzie zasilane z akumulatora. Jeśli akumulator się wyczerpie, sieć będzie zasilała obciążenie.

#### Algorytm roboczy poza godzinami szczytu:

Ustawienie priorytetu dostaw energii z PV: 1 Akumulator, 2 Obciążenie i 3 Sieć Energia z PV w pierwszej kolejności naładuje akumulator. Jeśli energia z PV jest

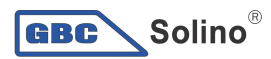

wystarczająca, zasili obciążenie. Pozostała energia z PV będzie przesłana do sieci. UWAGA: Maksymalna wartość przesyłu do sieci jest dostępna w ustawieniach parametrów. Informacie w instrukcji oprogramowania.

Źródło ładowania akumulatora: PV i sieć ładują akumulator Energia z PV w pierwszej kolejności naładuje akumulator poza szczytem. Jeśli nie będzie to wystarczające, akumulator będzie ładowany z sieci.

Źródło zasilania obciążenia: 1 PV, 2 Sieć, 3 Akumulator

Gdy akumulator jest w pełni naładowany, pozostała energia z PV w pierwszej kolejności zasili obciążenie. Jeśli energia z PV nie jest wystarczająca, obciążenie zostanie zasilane z sieci. Jeśli sieć jest niedostępna, energia z akumulatora zapewni zasilanie obciążenia.

#### Grid-Tie

W tym trybie działania, energia z PV jest tylko przesyłana do sieci. Nie są dostępne ustawienia priorytetów.

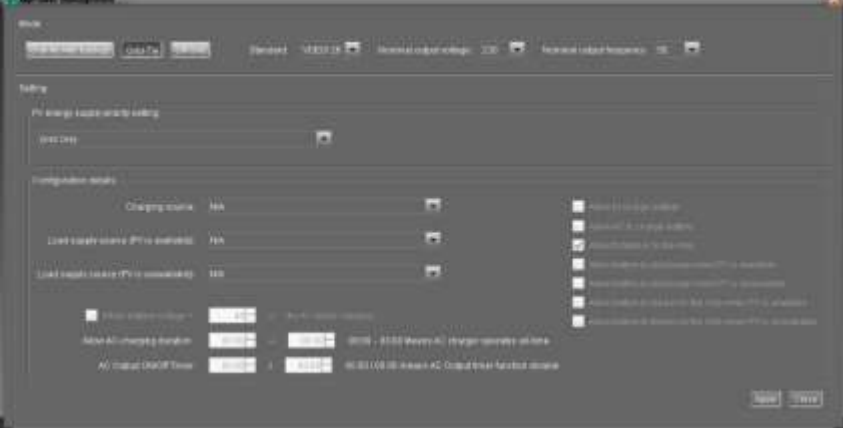

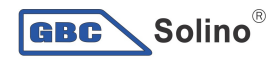

#### Off-Grid

Off-Grid (I): Domyślne ustawienia dla trybu off-grid.

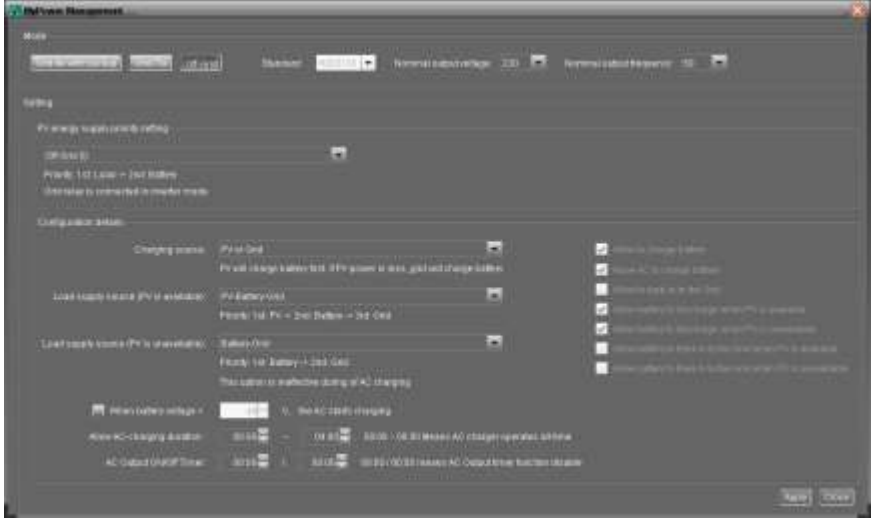

Ustawienie priorytetu dostaw energii z PV: 1 Obciążenie, 2 Akumulator Energia z PV w pierwszej kolejności zapewni zasilanie obciążenia, w następnej kolejności naładuje akumulator. Przesyłanie do sieci w tym trybie nie jest dozwolone. Jednocześnie, w trybie inwertera podłączony jest przekaźnik sieciowy. Oznacza to czas transferu z trybu inwertera do trybu akumulatora niższy niż 15ms. Poza tym, możliwe będzie uniknięcie błędu przeciążenia, ponieważ sieć może dostarczyć obciążenie, gdy podłączone obciążenie wynosi ponad 10kW.

Źródło ładowania akumulatora:

- 1. PV lub sieć: Gdy pozostanie energia po zasileniu obciążenia, w pierwszej kolejności naładuje akumulator. Jedynie w przypadku, gdy energia z PV nie jest dostępna, akumulator będzie ładowany z sieci. (domyślnie)
- 2. Tylko PV: Jedynie energia z PV może ładować akumulator.
- 3. Żadne: Ładowanie akumulatora nie jest dozwolone ani z PV ani z sieci.

#### Źródło zasilania obciążenia:

Gdy dostępna jest energia z PV:

1. 1 PV, 2 Akumulator, 3 Sieć (domyślnie)

Energia z PV w pierwszej kolejności zasili obciążenie. Jeśli nie jest to wystarczające, obciążenie zostanie zasilone z akumulatora. Jeśli akumulator się wyczerpie, sieć będzie zasilała obciążenie.

2. 1 PV, 2 Sieć, 3 Akumulator

Energia z PV w pierwszej kolejności zasili obciążenie. Jeśli nie jest to wystarczające, obciążenie zostanie zasilone z sieci. Jeśli sieć nie jest dostępna w tym samym czasie, przesłana zostanie energia z akumulatora.

32

Gdy energia z PV nie jest dostępna:

1. 1 Sieć, 2 Akumulator

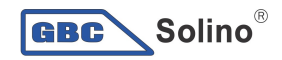

W pierwszej kolejności obciążenie będzie zasilane z sieci. Jeśli sieć jest niedostępna, energia z akumulatora zapewni zasilanie obciążenia.

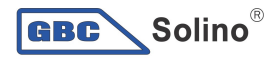

#### 2. 1 Akumulator, 2 Sieć (domyślnie)

W pierwszej kolejności obciążenie będzie zasilane z akumulatora. Jeśli akumulator się wyczerpie, sieć będzie zasilała obciążenie.

UWAGA: Opcja ta nie będzie działała w czasie ładowania AC i priorytety zmienią się automatycznie na 1 Sieć i 2 Akumulator. W innym przypadku dojdzie do uszkodzenia akumulatora.

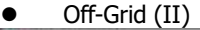

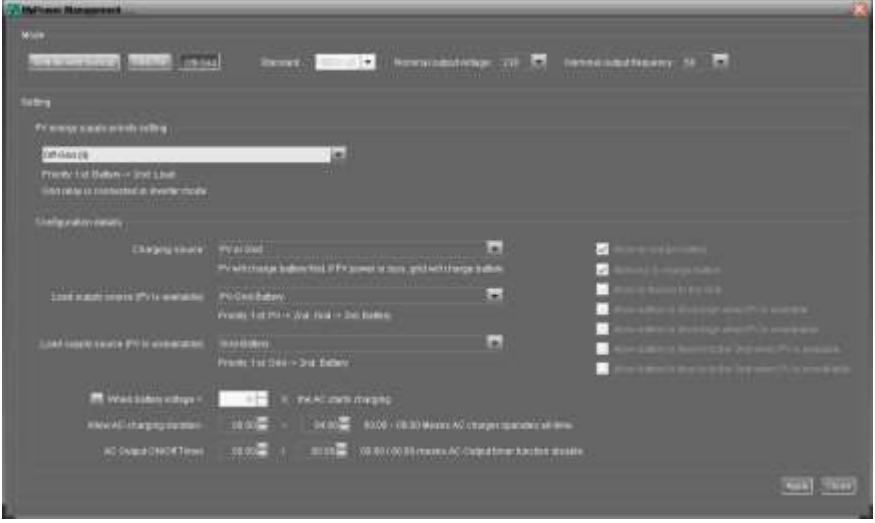

Ustawienie priorytetu dostaw energii z PV: 1 Akumulator, 2 Obciążenie

Energia z PV w pierwszej kolejności naładuje akumulator. Gdy akumulator będzie w pełni naładowany, jeśli zostanie energia z PV, zasili ona obciążenie. W tym trybie nie jest dozwolone przesyłanie do sieci. Jednocześnie, w trybie inwertera podłączony jest przekaźnik sieciowy. Oznacza to czas transferu z trybu inwertera do trybu akumulatora niższy niż 15ms. Poza tym, możliwe będzie uniknięcie błędu przeciążenia, ponieważ sieć może dostarczyć obciążenie, gdy podłączone obciążenie wynosi ponad 10kW.

Źródło ładowania akumulatora:

1. PV lub sieć: Gdy pozostanie energia po zasileniu obciążenia, w pierwszej kolejności naładuje akumulator. Jedynie w przypadku, gdy energia z PV nie jest dostępna, akumulator będzie ładowany z sieci.

- 2. Tylko PV: Jedynie energia z PV może ładować akumulator.
- 3. Żadne: Ładowanie akumulatora nie jest dozwolone ani z PV ani z sieci.

UWAGA: Dozwolone jest ustawienie czasu ładowania AC.

Źródło zasilania obciażenia:

Gdy dostępna jest energia z PV: 1 PV, 24 Sieć, 3 Akumulator Energia z PV w pierwszej kolejności zasili obciążenie. Jeśli nie jest to wystarczające,

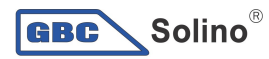

obciążenie zostanie zasilone z sieci. Jeśli sieć nie jest dostępna w tym samym czasie, przesłana zostanie energia z akumulatora.

Gdy energia z PV nie jest dostępna:

1. 1 Sieć, 2 Akumulator: W pierwszej kolejności obciążenie będzie zasilane z sieci. Jeśli sieć jest niedostępna, energia z akumulatora zapewni zasilanie obciążenia. 2. 1 Akumulator, 2 Sieć: W pierwszej kolejności obciążenie będzie zasilane z akumulatora. Jeśli akumulator się wyczerpie, sieć będzie zasilała obciążenie. UWAGA: Opcja ta nie będzie działała w czasie ładowania AC i priorytety zmienią się automatycznie na 1 Sieć i 2 Akumulator. W innym przypadku dojdzie do uszkodzenia akumulatora.

Off-Grid (III)

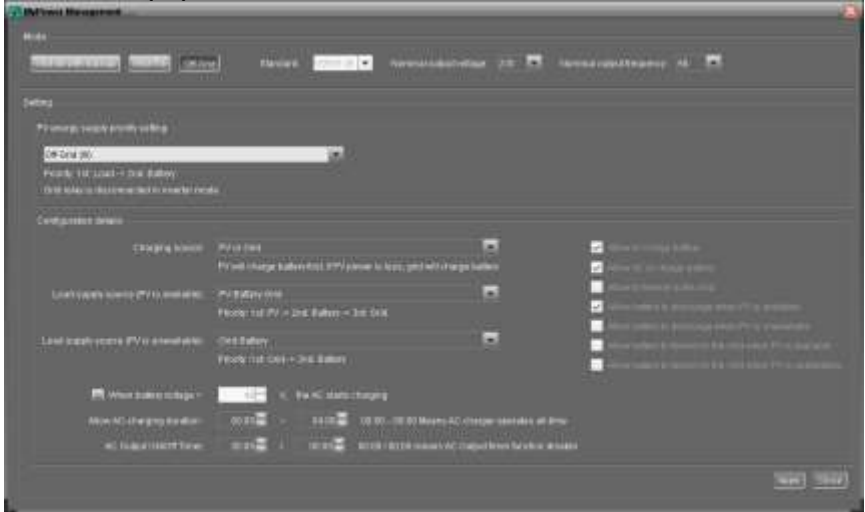

Ustawienie priorytetu dostaw energii z PV: 1 Obciążenie, 2 Akumulator Energia z PV w pierwszej kolejności zapewni zasilanie obciążenia, w następnej kolejności naładuje akumulator. Przesyłanie do sieci w tym trybie nie jest dozwolone. Przekaźnik sieciowy NIE jest podłączony w trybie inwertera. Oznacza to czas transferu z trybu inwertera do trybu akumulatora będzie około 15ms. Jeśli podłączone obciążenie wyniesie ponad 10KW i dostępna jest sieć, inwerter pozwoli sieci na zasilanie obciążenia i ładowanie akumulatora. W innym przypadku, inwerter aktywuje ochronę przed błędem.

#### Źródło ładowania akumulatora:

1. PV lub sieć: Gdy pozostanie energia po zasileniu obciążenia, w pierwszej kolejności naładuje akumulator. Jedynie w przypadku, gdy energia z PV nie jest dostępna, akumulator będzie ładowany z sieci.

- 2. Tylko PV: Jedynie energia z PV może ładować akumulator.
- 35 3. Żadne: Ładowanie akumulatora nie jest dozwolone ani z PV ani z sieci.

UWAGA: Dozwolone jest ustawienie czasu ładowania AC.

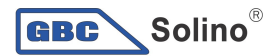

#### Źródło zasilania obciążenia:

Gdy dostępna jest energia z PV: 1 PV, 2 Akumulator, 3 Sieć Energia z PV w pierwszej kolejności zasili obciążenie. Jeśli nie jest to wystarczające, obciążenie zostanie zasilone z akumulatora. Tylko, jeśli akumulator się wyczerpie, obciążenie zostanie zasilone z sieci.

Gdy energia z PV nie jest dostępna:

1. 1 Sieć, 2 Akumulator: W pierwszej kolejności obciążenie będzie zasilane z sieci. Jeśli sieć jest niedostępna, energia z akumulatora zapewni zasilanie obciążenia.

2. 1 Akumulator, 2 Sieć: W pierwszej kolejności obciążenie będzie zasilane z akumulatora. Jeśli akumulator się wyczerpie, sieć będzie zasilała obciążenie. UWAGA: Opcja ta nie będzie działała w czasie ładowania AC i priorytety zmienią się automatycznie na 1 Sieć i 2 Akumulator. W innym przypadku dojdzie do uszkodzenia akumulatora.

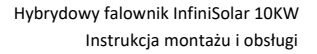

### 15. Działanie

 $\overline{\phantom{a}}$  Solino $^\circ$ 

#### 15-1. Interfejs

GBC)

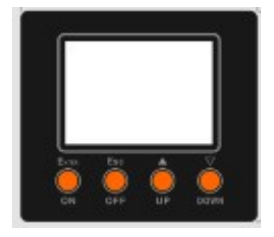

Wyświetlacz jest obsługiwany za pomocą czterech przycisków.

UWAGA: W celu dokładnego monitorowania i obliczenia wytwarzania energii, należy raz w miesiącu kalibrować timer urządzenia za pomocą oprogramowania. Szczegóły dotyczące kalibracji znajdują się w instrukcji dołączonej do oprogramowania.

#### 15-2. Informacje na wyświetlaczu LCD

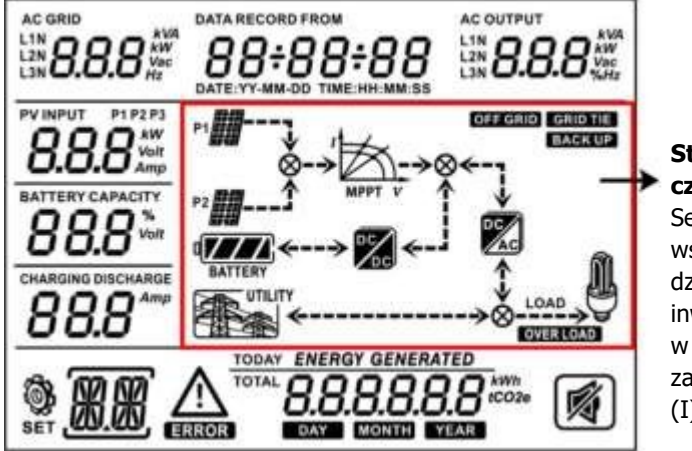

#### Status działania w czasie rzeczywistym Sekcja 12-5 opisuje

wszystkie warunki działanie, kiedy inwerter jest ustawiony w trybie "Grid-tie z zasilaniem awaryjnym  $(I)$ ".

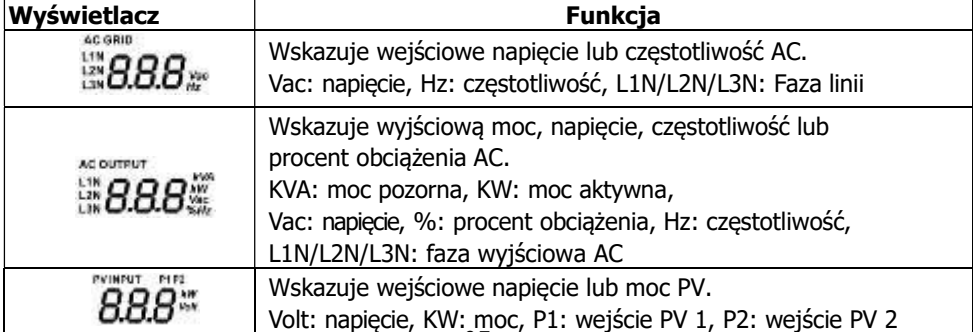

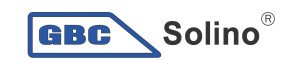

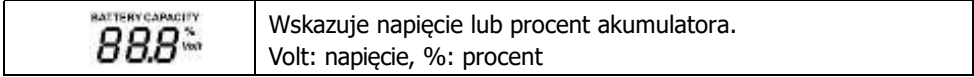

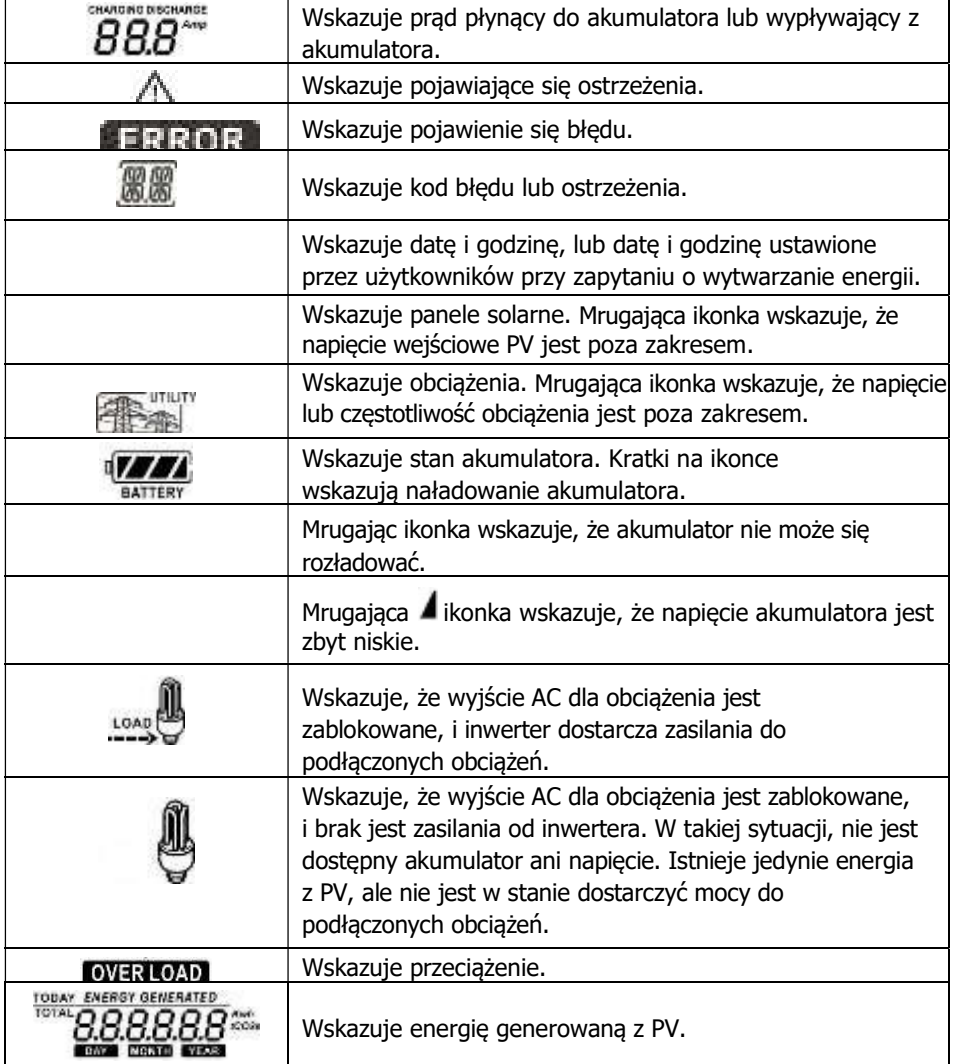

#### 15-3. Opis przycisków

**GBC** Solino®

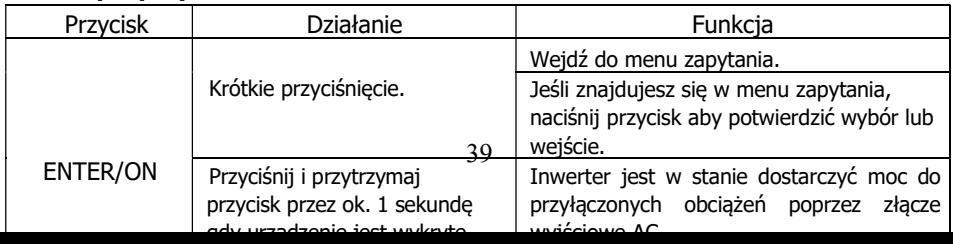

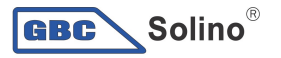

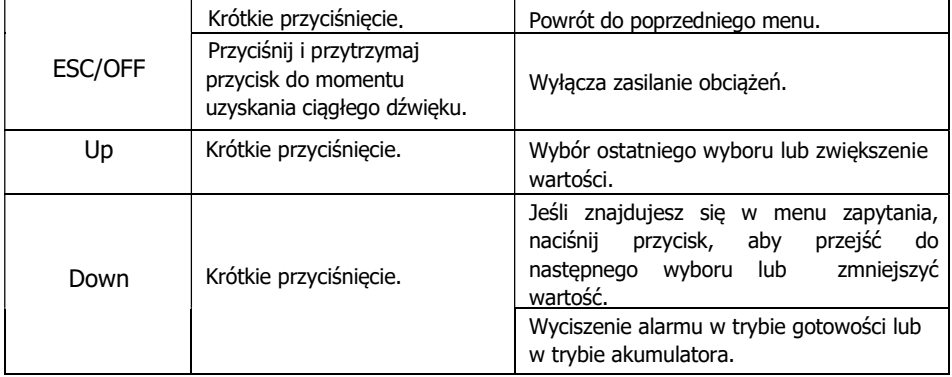

UWAGA: Jeśli podświetlenie wyłącza się, można je aktywować naciskając dowolny przycisk. W przypadku wystąpienia błędu, brzęczyk będzie wydawał ciągły dźwięk. Aby go wyciszyć można nacisnąć dowolny przycisk.

#### 15-4. Obsługa menu zapytań

Wyświetlacz pokazuje aktualne treści, które zostały ustawione. Wyświetlana zawartość może być zmieniona w menu zapytania poprzez przycisk. Naciśnij klawisz "Enter", aby wejść do menu zapytania. Istnieje siedem pozycji zapytania:

- Napięcie wejściowe lub częstotliwość wejściowego AC.
- Częstotliwość, napięcie, moc lub procent obciążenia wyjściowego AC.
- Napięcie wejściowe lub moc wejściowego PV.
- Napięcie akumulatora lub procent naładowania.
- Data i czas.
- Energia generowana danego dnia lub całkowita.
- Tryb zapytania wytwarzanej energii.

#### Procedura ustawiania wyświetlacza

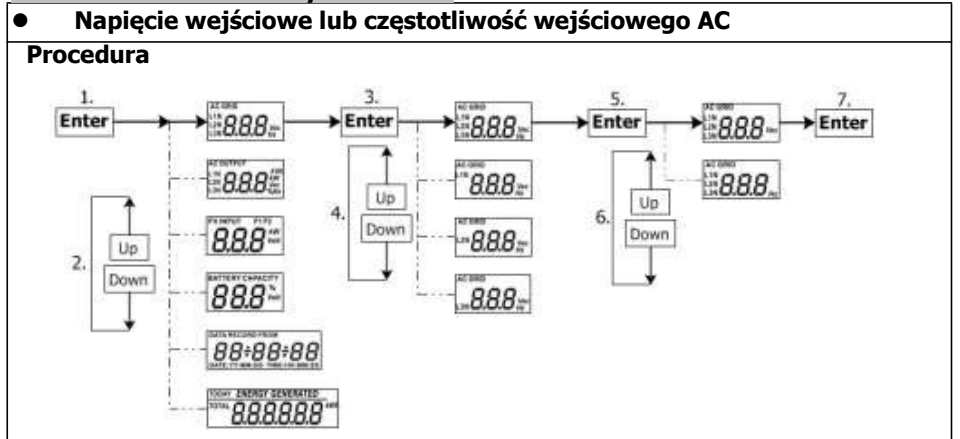

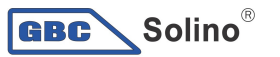

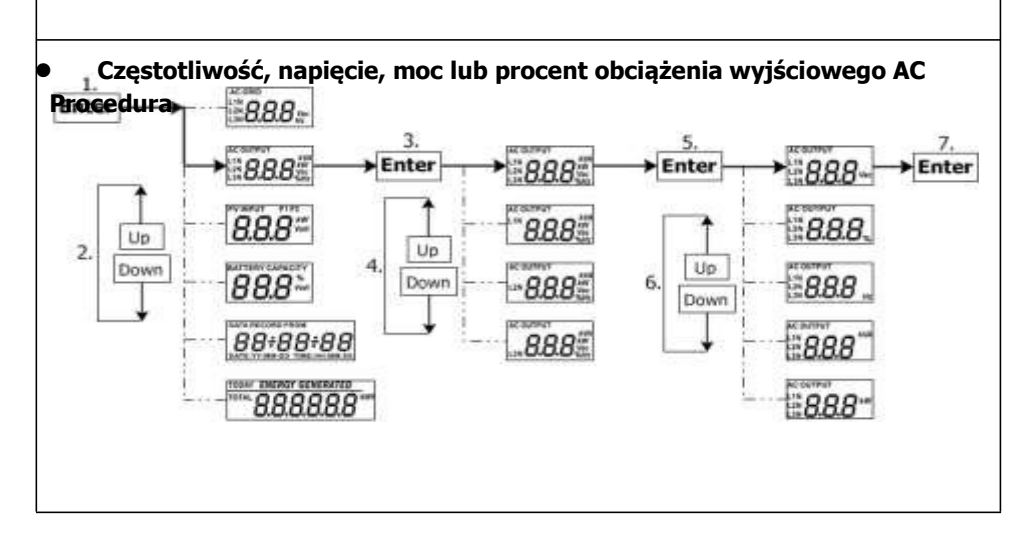

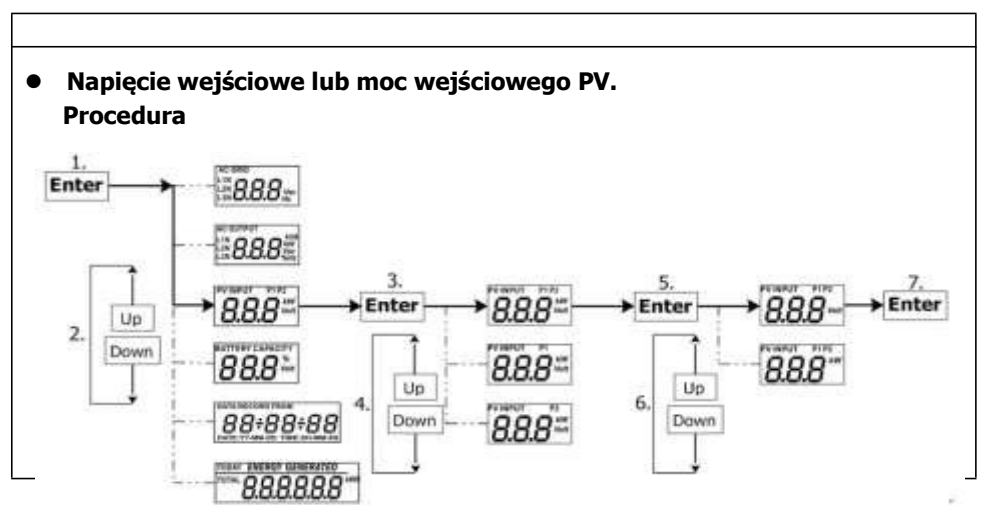

5.

**Enter** 

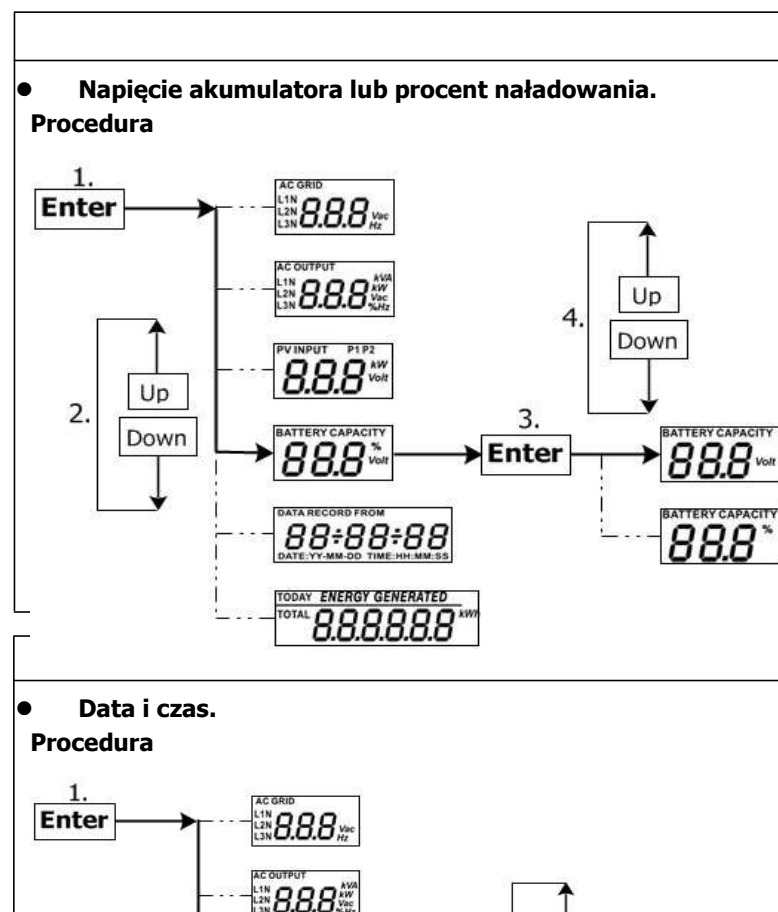

 $\blacktriangle$  Solino $^\circ$ 

**GBC** 

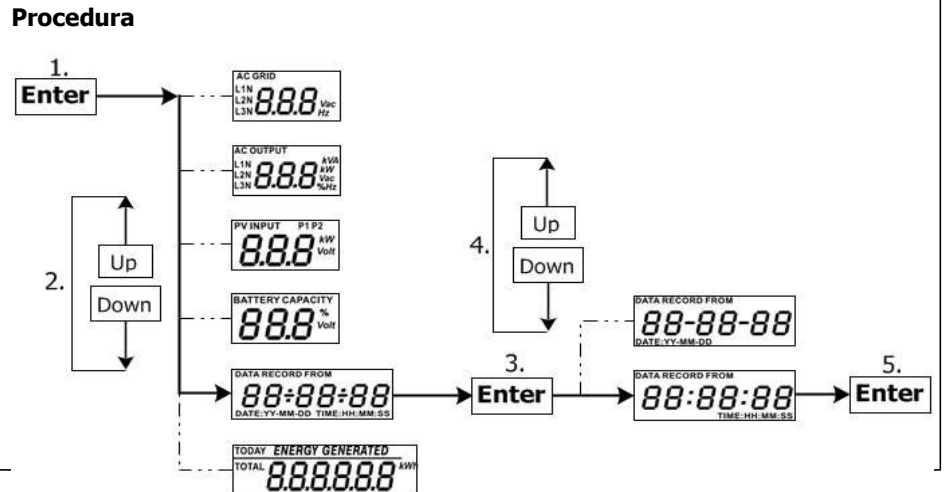

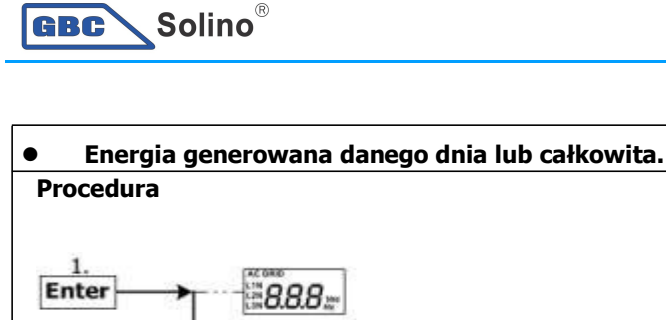

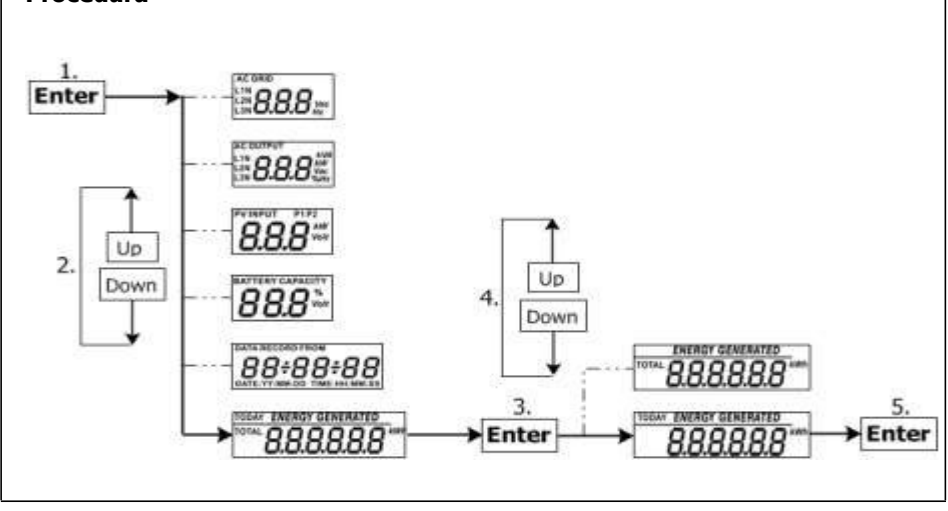

### 15-5. Tryb działania i wyświetlacz

Poniżej przedstawiono tylko wyświetlacz LDC dla trybu **grid-tie z zasilaniem** awaryjnym (I). Jeśli jest potrzeba poznania innych trybów działania z wyświetlaczem LDC należy skontaktować się z instalatorem.

#### Tryb inwertera z podłączeniem do sieci

Inwerter jest podłączony do sieci i pracuje z DC/INV.

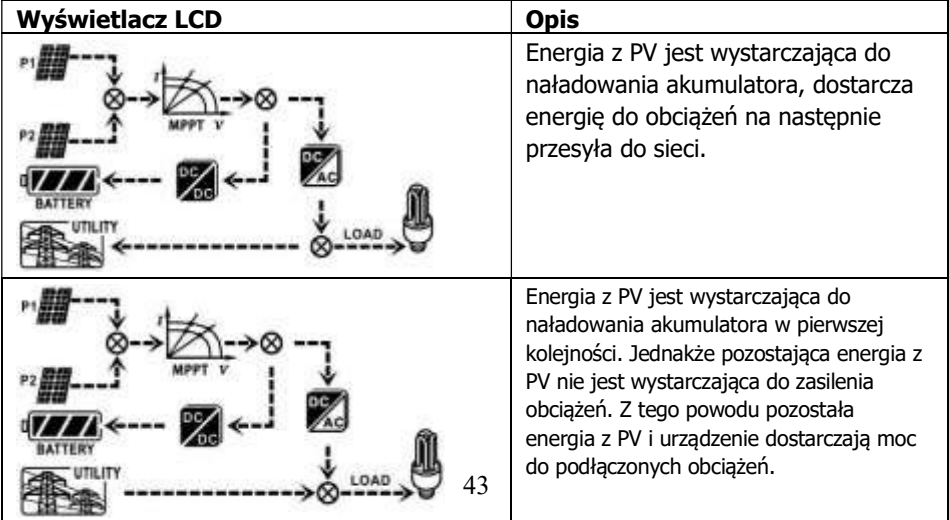

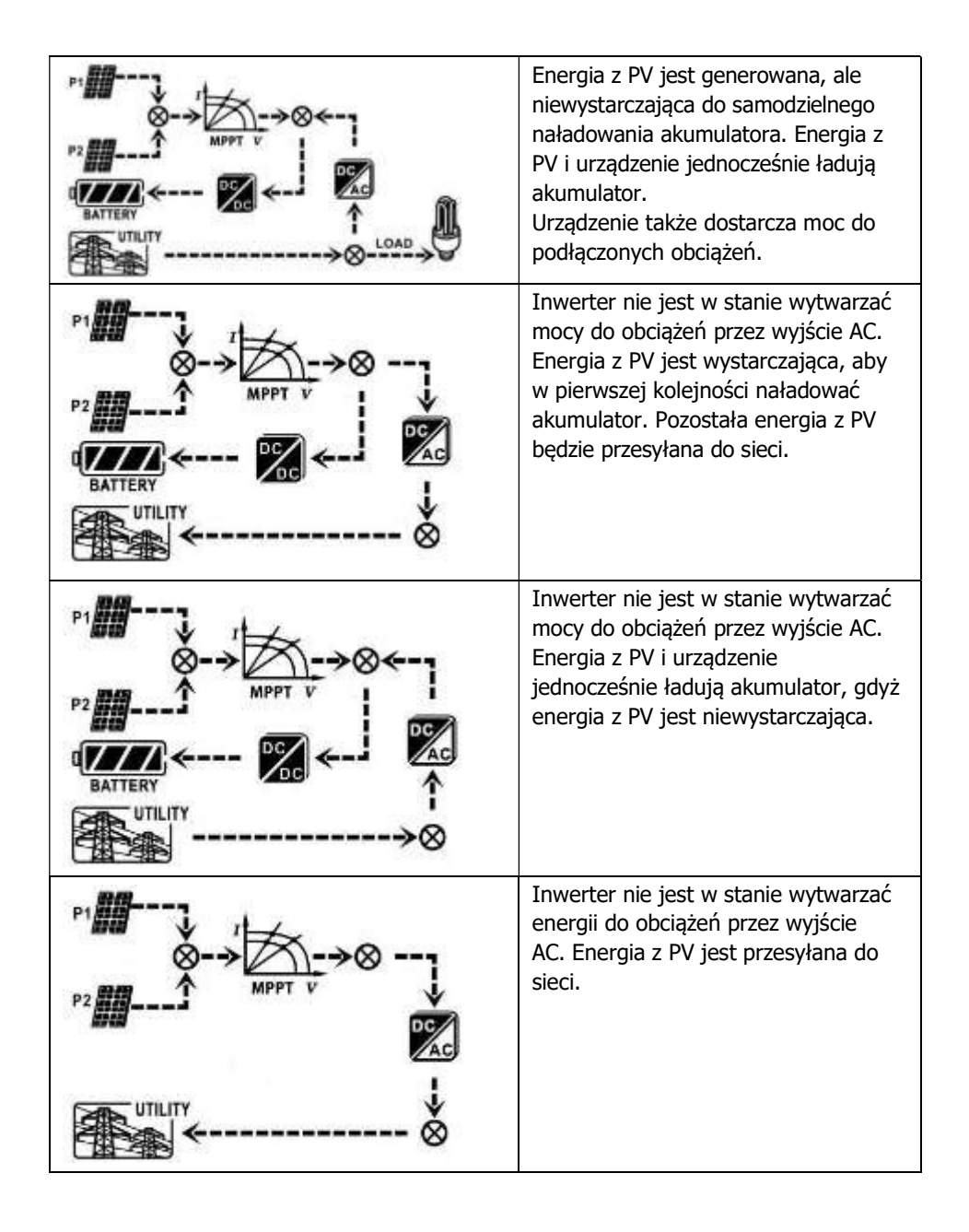

 $Solino<sup>®</sup>$ 

GBC

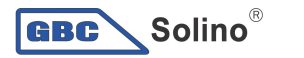

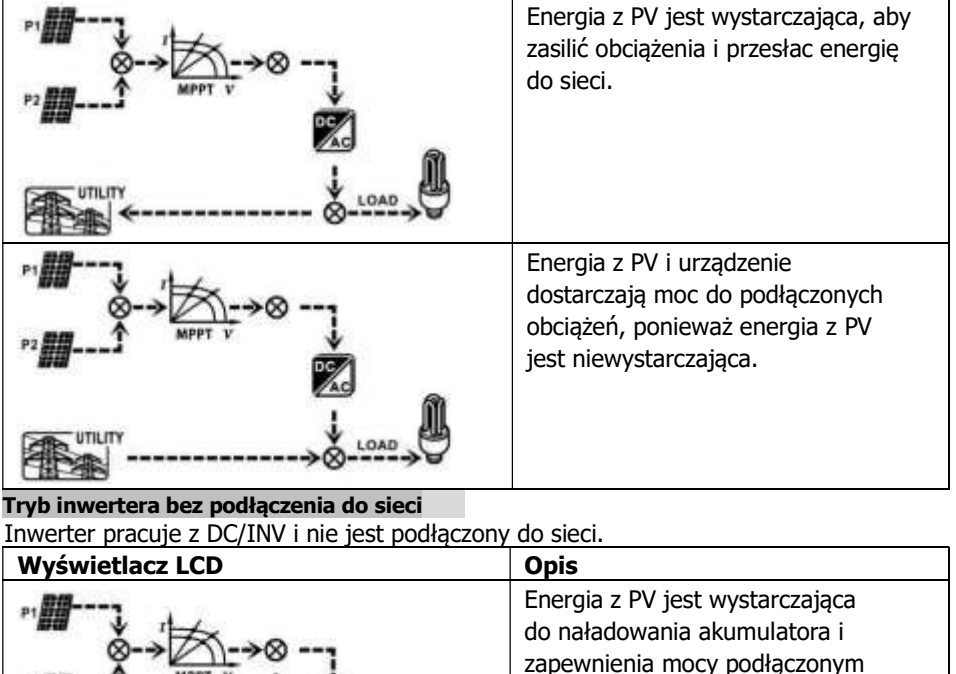

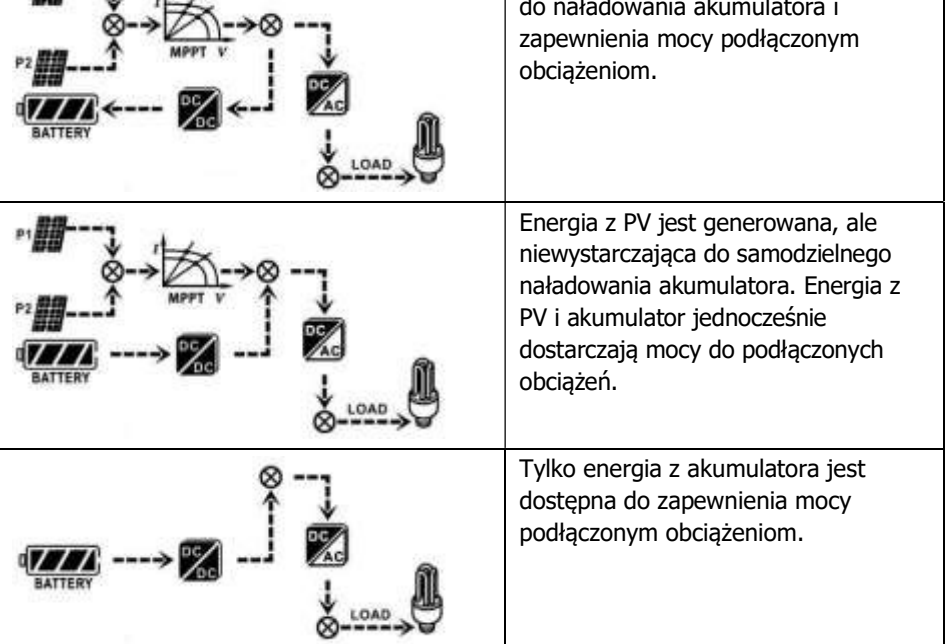

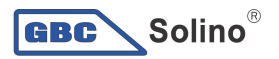

#### Tryb obejścia

Inwerter działa bez DC/INV i podłączenia do obciążeń.

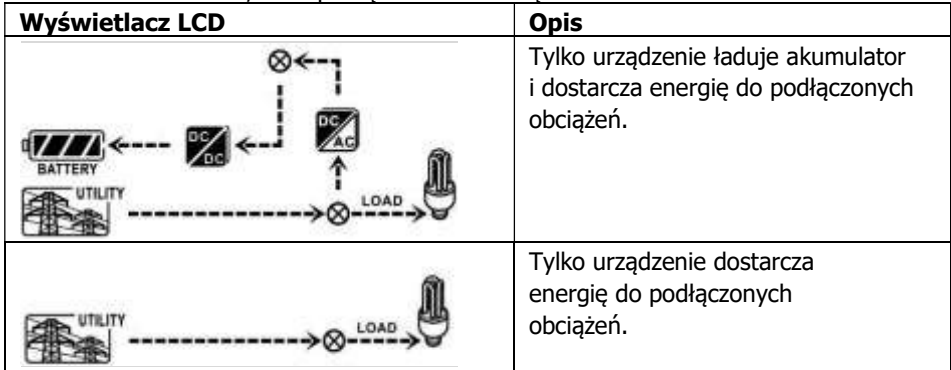

#### Tryb czuwania:

Inwerter działa bez DC/INV i podłączonymi obciążeniami.

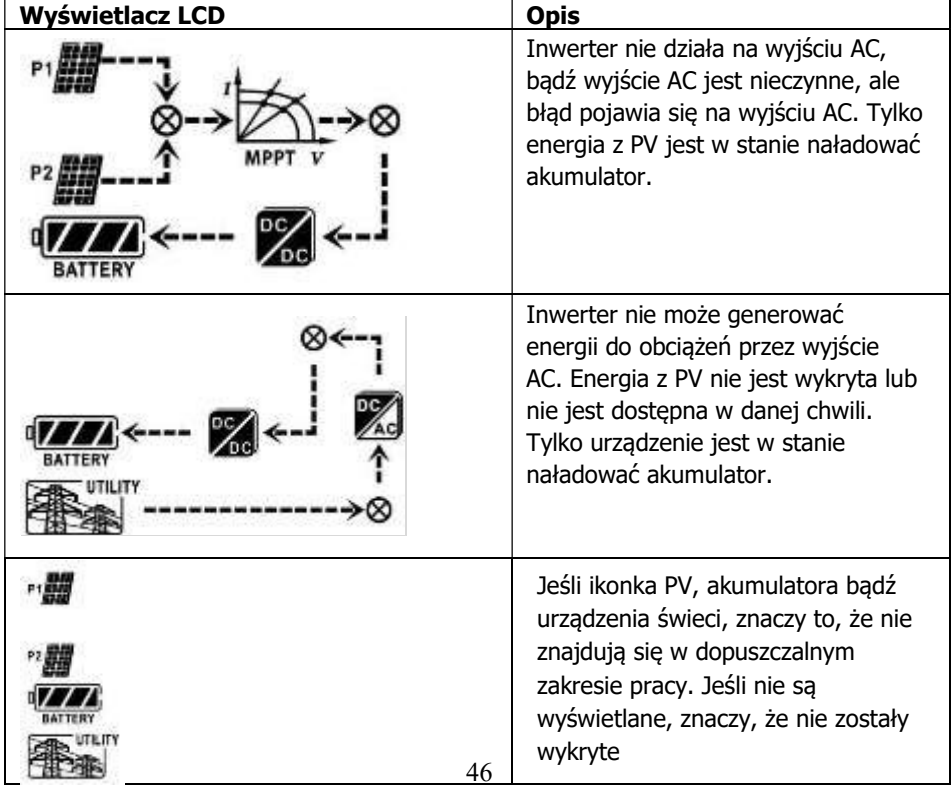

### 16. Zarządzanie ładowaniem

**GBC** Solino®

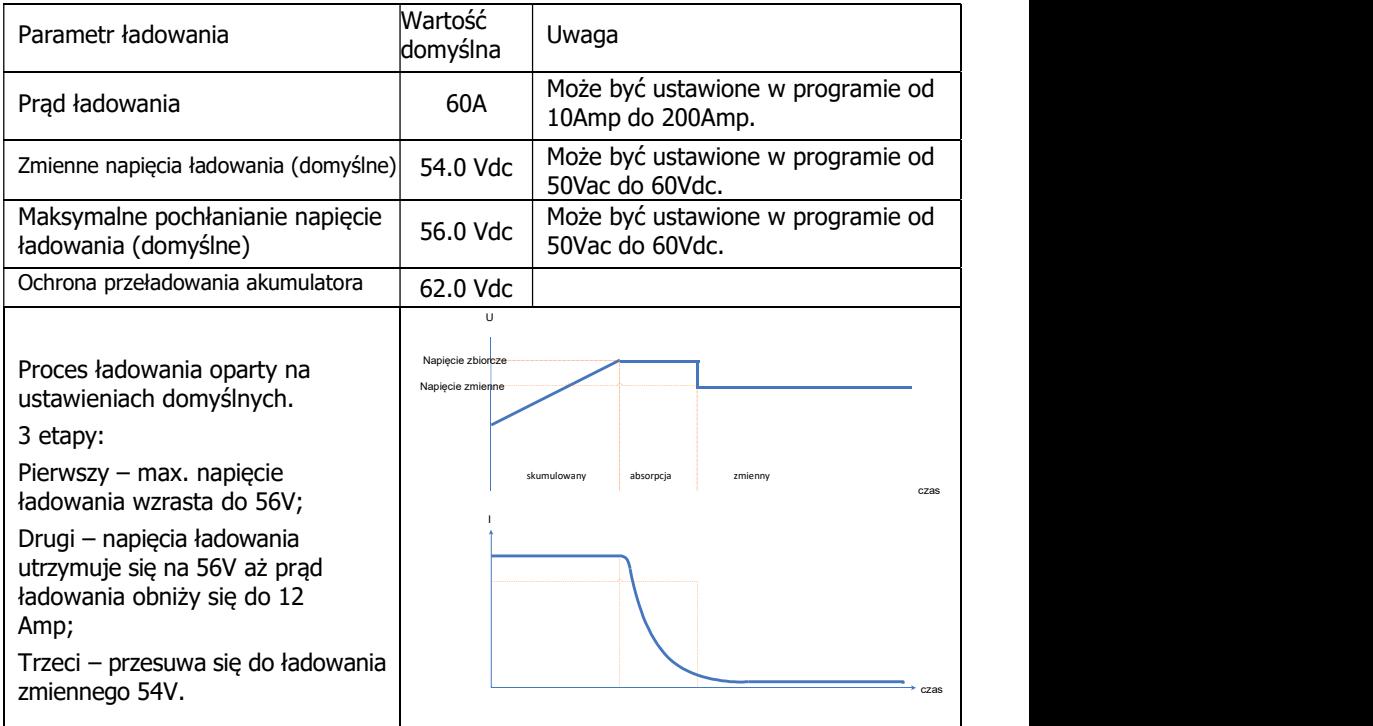

Inwerter może połączyć się z uszczelnionym akumulatorem ołowiowo-kwasowym, wentylowanym, żelowym i litowym. Szczegóły dotyczące instalacji i konserwacji zewnętrznego akumulatora znajdują się w instrukcji producenta zewnętrznego akumulatora.

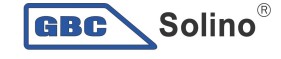

W przypadku stosowania akumulatora kwasowo-ołowiowego, należy nastawić maksymalny prąd ładujący według poniższego wzoru:

#### Maksymalny prąd ładujący = Pojemność akumulatora (Ah) x

0,2

Przykładowo, jeśli wykorzystywany jest akumulator 300 Ah, wtedy maksymalny prąd ładujący wynosi 300 x 0,2=60 (A). Należy używać akumulatora przynajmniej o pojemności 50Ah, ponieważ możliwa do ustalenia wartość prądu ładowania wynosi 10A. Stosując akumulator AGM/żel lub innego typu, należy skonsultować szczegóły z instalatorem.

Poniżej zrzut ekranu z programu:

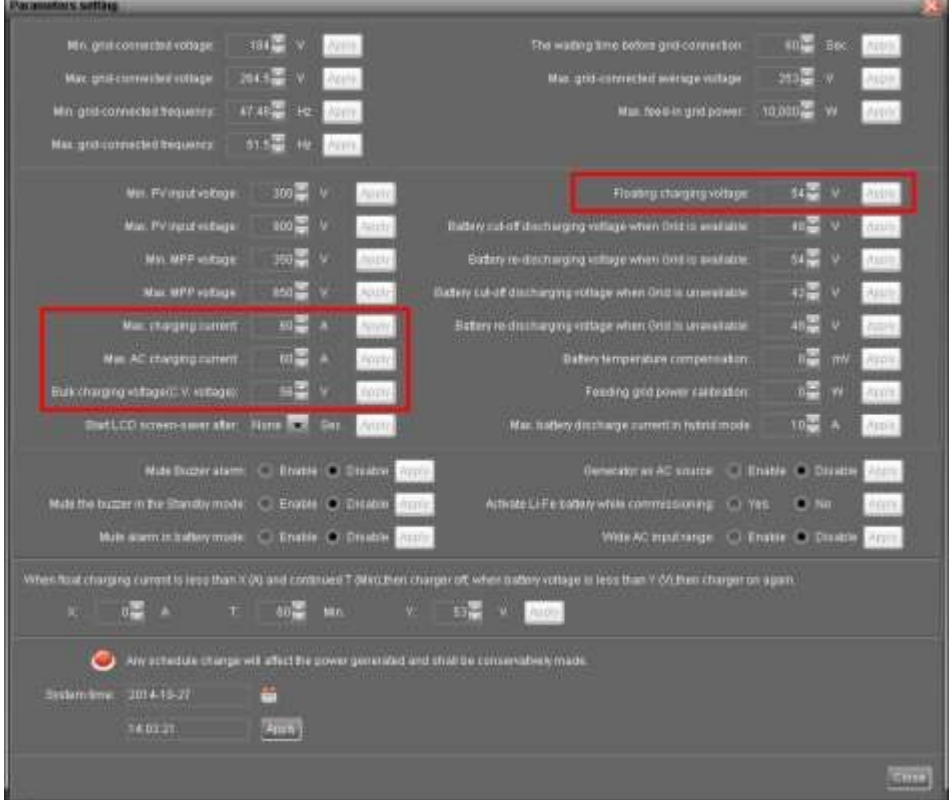

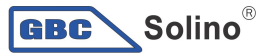

### 17. Utrzymanie i czyszczenie

Aby zapewnić prawidłowe działanie całego układu solarnego należy regularnie przeprowadzać przegląd według następujących punktów.

- Upewnić się, że wszystkie złącza inwertera są w sposób ciągły czyszczone.
- Przed przystąpieniem do czyszczenia paneli słonecznych należy pamiętać, aby wyłączyć wyłączniki PV DC.
- Panele słoneczne należy czyścić w chłodnej porze dnia, zawsze, gdy są wyraźnie zabrudzone.
- Należy przeprowadzać okresową inspekcję systemu, aby upewnić się, że wszystkie przewody i podpory są bezpiecznie zamocowane na właściwym

miejscu.

OSTRZEŻENIE: W inwerterze nie ma części do samodzielnej wymiany przez użytkownika. Nie należy próbować naprawiać urządzenia samodzielnie.

#### Utrzymanie akumulatora

- Konserwacja akumulatorów powinna być przeprowadzane lub nadzorowana przez personel dysponujący wiedzą o akumulatorach i wymaganych środkach ostrożności.
- Podczas wymiany akumulatora należy zastosować ten sam rodzaj i liczbę akumulatorów lub zestawów akumulatorów.
- Należy zachować następujące środki ostrożności podczas pracy z akumulatorem: a) Usunąć zegarki, obrączki lub inne metalowe przedmioty.
	- b) Używać narzędzi z izolowanymi uchwytami.
	- c) Nosić gumowe rękawice i buty.
	- d) Nie kłaść narzędzi ani części metalowych na akumulatorach.

e) Odłączyć źródło ładowania przed podłączeniem lub odłączeniem zacisków akumulatora.

f) Ustalić, czy akumulator nie jest przypadkowo uziemiony. Jeśli przypadkowo uziemiony, usunąć źródło z podłoża. Kontakt z jakąkolwiek częścią uziemionego akumulatora może spowodować porażenie prądem. Prawdopodobieństwo takiego porażenia może być zredukowane, jeżeli takie podłoża są usuwane podczas instalacji i konserwacji (dotyczy dostaw sprzętu i akumulatorów nieposiadających uziemionego obwodu zasilającego).

UWAGA: Akumulator może stwarzać ryzyko porażenia prądem elektrycznym i prądem zwarcia o wysokim natężeniu.

UWAGA: Nie należy wyrzucać akumulatora do ognia. Akumulatory mogą wybuchnąć.

jest szkodliwy dla skóry i oczu. Może by<sub>l</sub>ó toksyczny. UWAGA: Nie należy otwierać ani uszkadzać akumulatorów. Uwolniony elektrolit

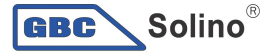

### 18. Rozwiązywanie problemów

Gdy żadne informacje nie są wyświetlane na wyświetlaczu LCD, należy sprawdzić, czy podłączenie modułu PV/akumulatora/sieci jest prawidłowe.

UWAGA: Informacje ostrzegania i błędu mogą być zapisywane za pomocą zdalnego oprogramowania monitorującego.

#### 18-1. Lista ostrzeżeń

Istnieje 17 sytuacji zdefiniowanych jako ostrzeżenia. Gdy pojawi się taka sytuacja, zapali

się ikonka  $\triangle$ , a  $\mathbb{R}$  wyświetli kod ostrzeżenia. Jeśli jest kilka kodów, będą wyświetlały się kolejno.

W przypadku trudności z ostrzeżeniami należy skontaktować się z instalatorem.

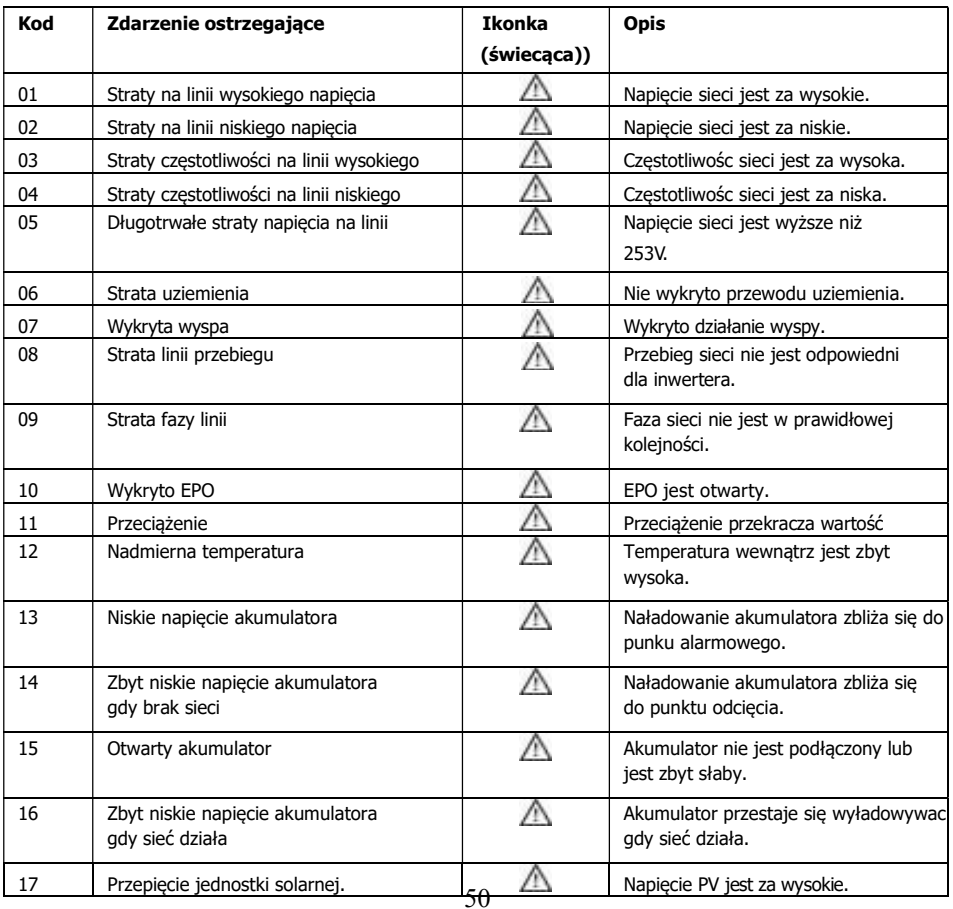

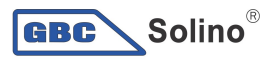

#### 18-2. Kody błędów

Gdy pojawi się błąd, zapali się ikonka **ERRORI** jako przypominacz. Poniżej zestawiono kody błędów.

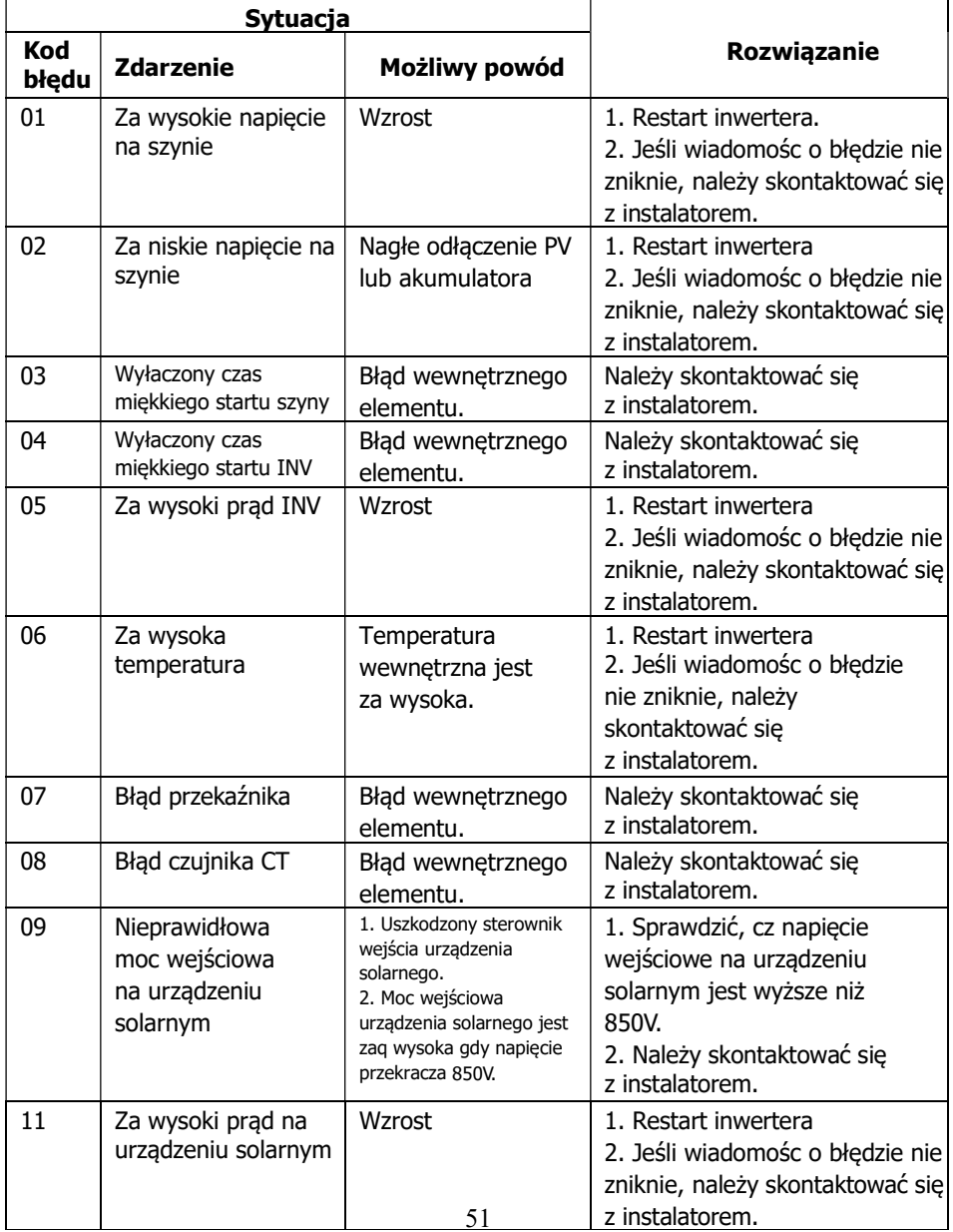

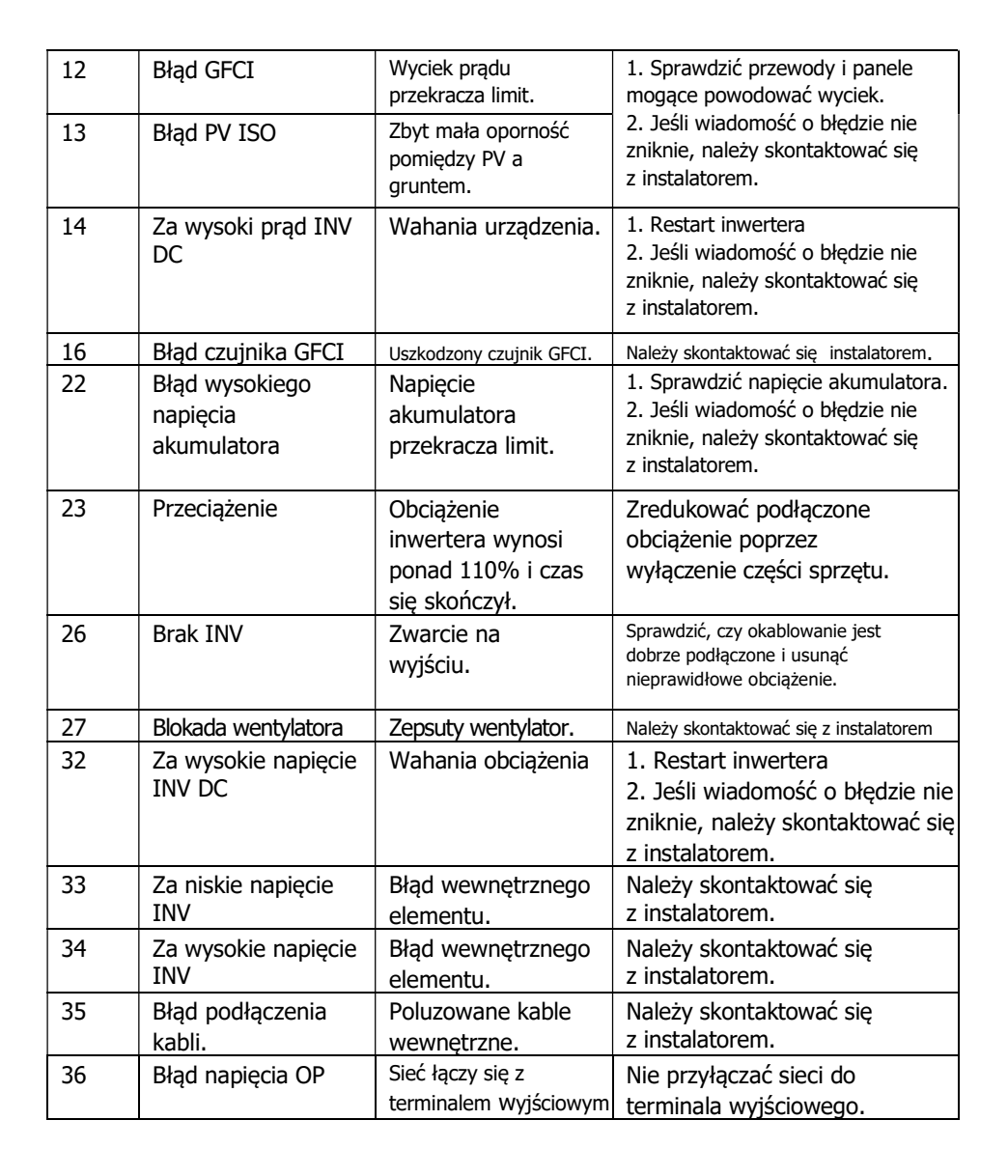

 $\overline{\mathsf{.}}$  Solino $^\circ$ 

GBC<sup>\</sup>

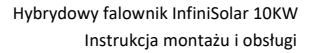

### 19. Specyfikacje

**GBC** Solino<sup>®</sup>

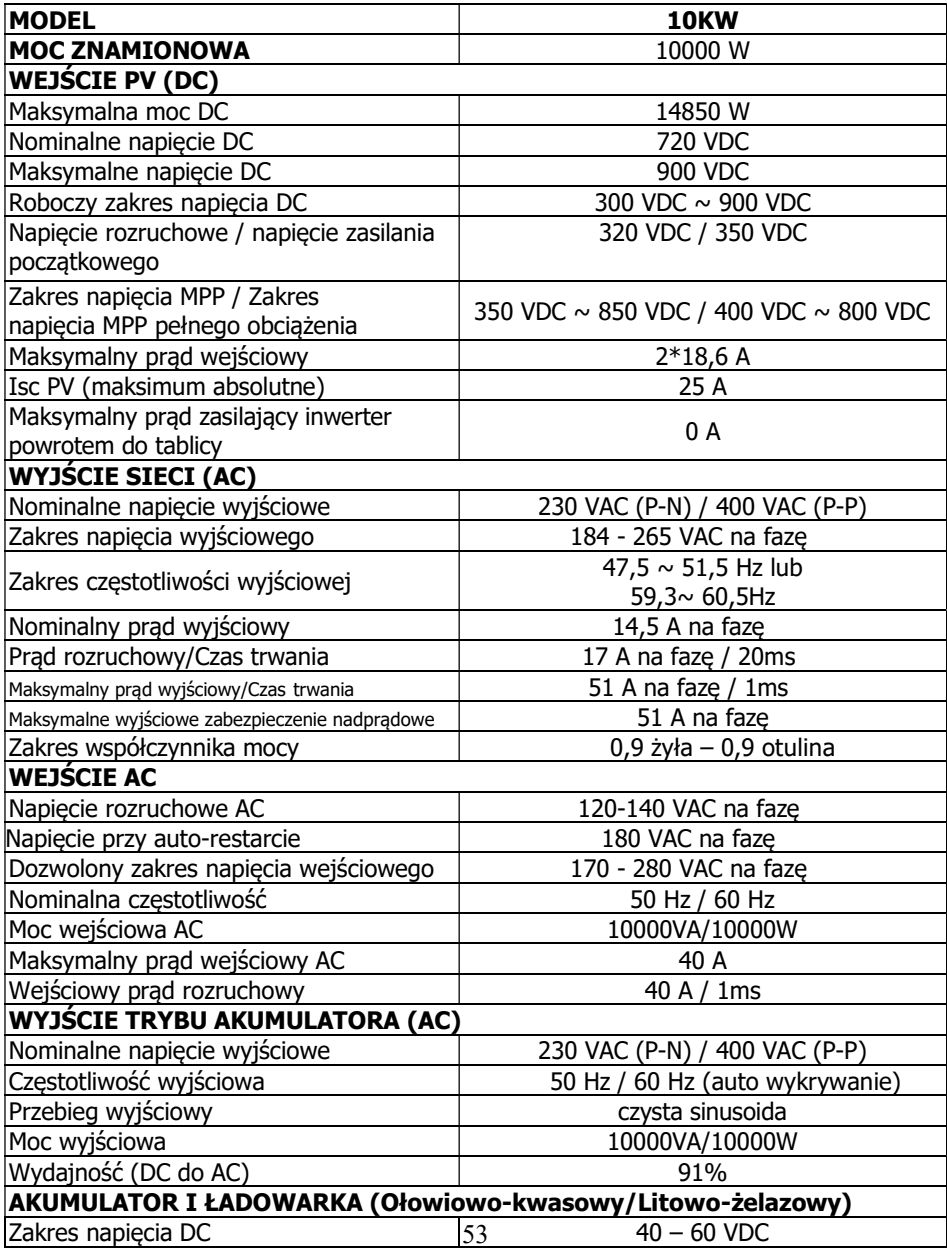

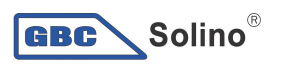

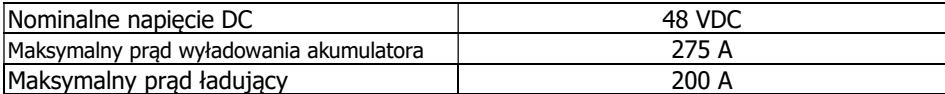

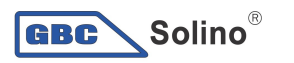

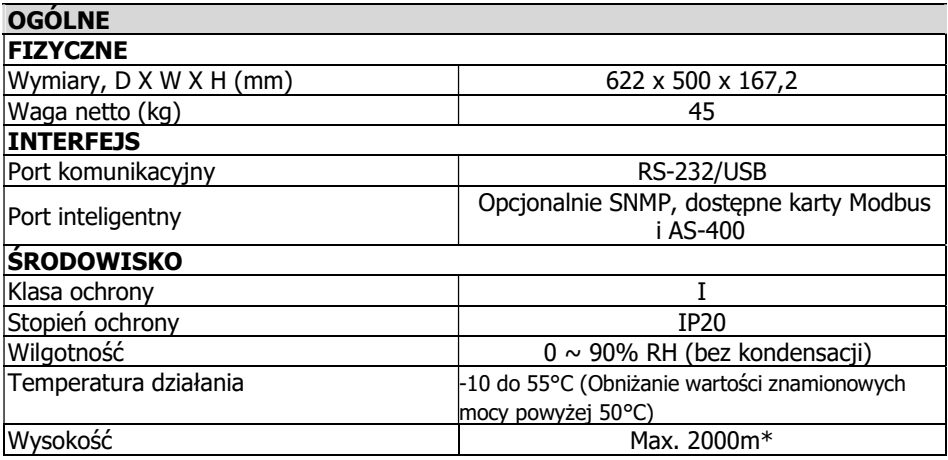

\* Obniżanie wartości znamionowych mocy o 1% co 100m gdy wysokość jest ponad 1000m.